# **Herramientas en GNU/Linux para estudiantes universitarios**

**El Escritorio KDE**

**David Vaquero Santiago**

#### **Herramientas en GNU/Linux para estudiantes universitarios: El Escritorio KDE**

por David Vaquero Santiago

Copyright (c) 2.003 David Vaquero Santiago

Permission is granted to copy, distribute and/or modify this document under the terms of the GNU Free Documentation License, Version 1.2 or any later version published by the Free Software Foundation; with no Invariant Sections, no Front-Cover Texts, and no Back-Cover Texts. A copy of the license is included in the section entitled "GNU Free Documentation License".

# Tabla de contenidos

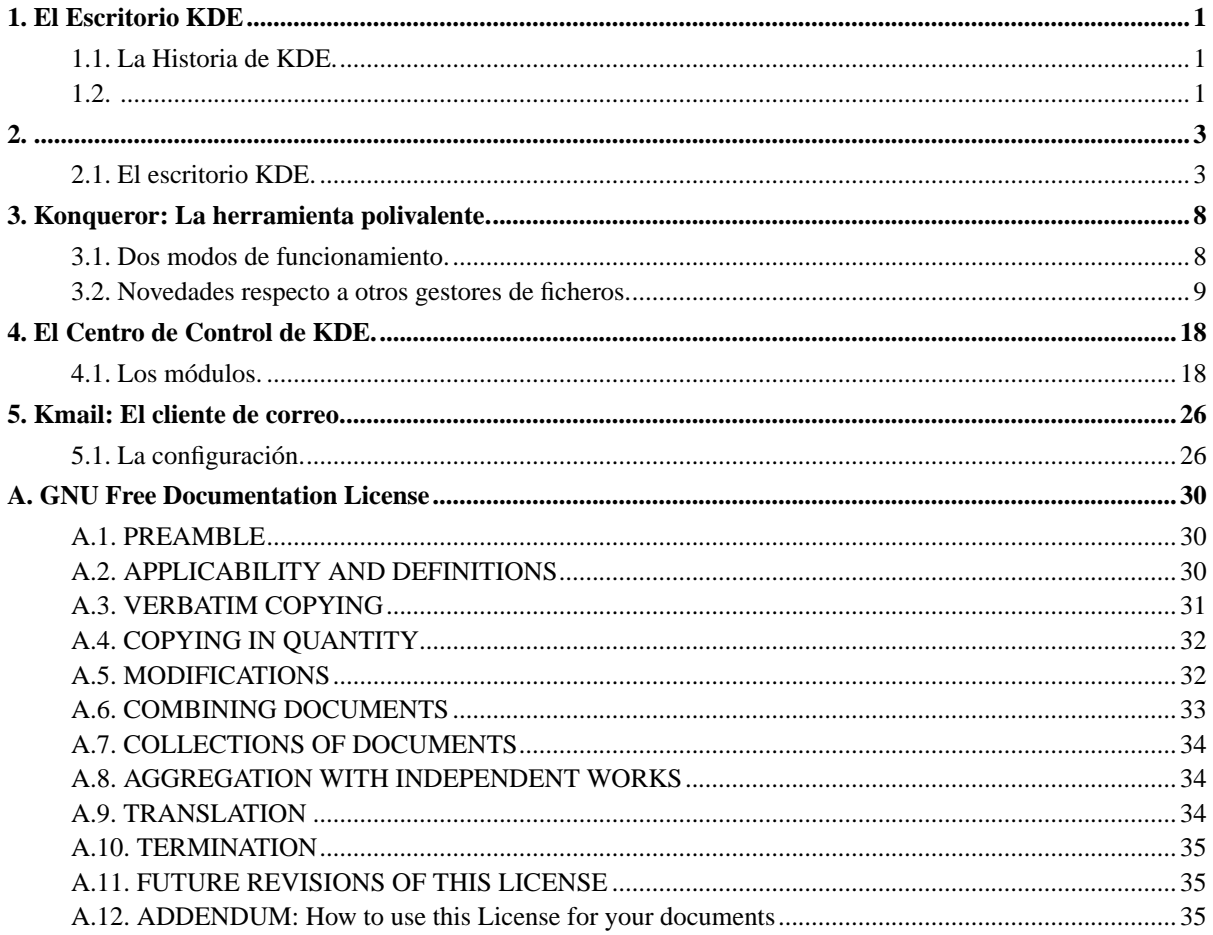

# **Lista de figuras**

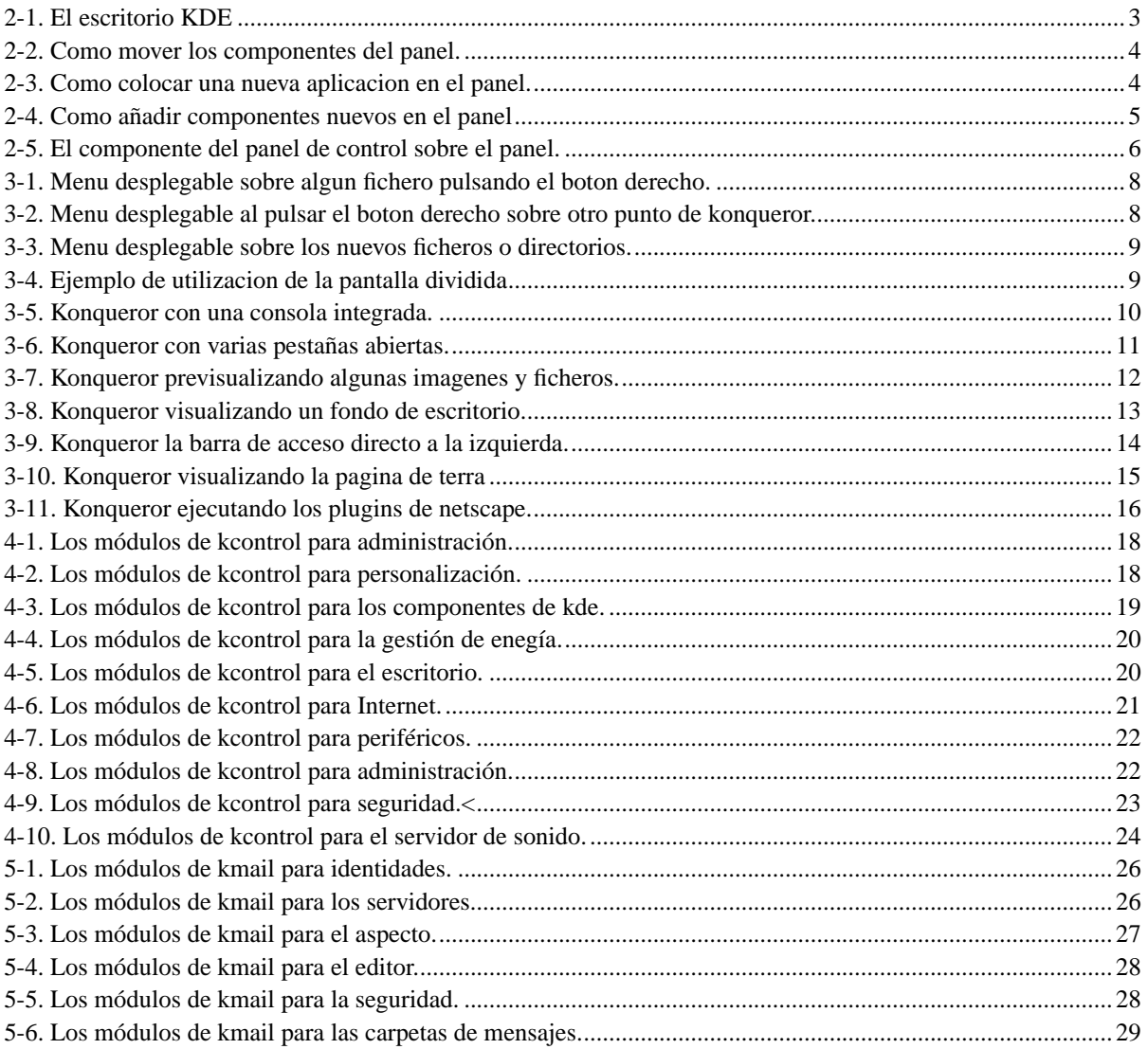

## <span id="page-4-0"></span>**Capítulo 1. El Escritorio KDE**

<span id="page-4-1"></span>Bienvenidos a esta documentación sobr ele escritorio de KDE. Espero que os sea grata y que os ayude a utilizar mejor los ordenadores con GNU/linux.

#### **1.1. La Historia de KDE.**

KDE (Kommon Desktop Enviroment) Es el resultado de muchos años de desarrollo. Desde octubre de 1996 cuando se fundo el primer grupo de trabajo de KDE, se ha recorrido un largo camino, hasta la actualidad que disponemos de uno de los mejores escritorios disponibles para GNU/Linux.

Veamos ahora cual era la situacion del entorno gráfico Xwindows:

- No había ningun tipo de protocolo de "arrastrar y soltar" (Drag & Drop).
- No habia una manera gráfica de configuracion del sistema.
- No había ningun sistema común de ayuda.
- No habia ninguna infraestructura de creacion de aplicaciones
- No habia transparencia de red en el nivel de aplicacion.
- La comunicacion y autorización entre aplicaciones gráficas era extremadamente dificil y tediosa.
- No había ningún escritorio atractivo a la vista.
- Las aplicaciones no eran visualmente consistentes.
- No habia ningun sistema estandar de menús y barras de herramientas
- <span id="page-4-2"></span>• No habia un método sencillo de internacionalización de las aplicaciones.

#### **1.2.**

Muchas cosas se han mejorado desde entonces. Y se podria decir que hemos llegado a un punto, en el cual, KDE esta a la altura o incluso por encima de los escritorios comerciales.

¿Qué incluye KDE? ¿A que se ha dedicado tanto tiempo de desarrollo? Aquí tenemos una lista completa de lo que hay dentro del proyecto KDE:

- Arts: El servidor de sonido y sintonizador en tiempo real analógico.
- KDE-Libs: Varias bibliotecas de desaarrollo.
- KDE-Base: Los componetes básicos de KDE (gestor de ventanas, escritorio, panel, gestor de ficheros).
- KDE-Network: KMail, KNode, KNewsticker, Kppp, ...
- KDE-Pim: KAddressbook, KOrganizer, KPilot, ...
- KDE-Graphics: Aplicaciones gráficas como KDVI, KGhostview, KPaint, KFax, ...
- KDE-Multimedia: Noatun, KMidi, KSCD, ...
- KDE-Utilities: KEdit, KCalc, KHexEdit, KNotes, ...
- KDE-Edu: Programas relacioados con la educación.
- KDE-Games: KAsteroids, KPat, KTetris, ...
- KDE-Toys: Divertimentos para el escritorio.
- KDE-Addons: Ampliaciones para Konqueror, Kate, Kicker and Noatun.
- KDE-Artwork: Fondos de escritorio, salvapantallas, estilos, iconos y decoraciones de ventanas.
- KDE-Admin: Varias aplicaciones que ayudan a la administracion de equipos.
- KDE-SDK: Herramientas y macros que ayudan al desarrollo de aplicaciones KDE.
- KOffice: Suite ofimatica integrada.
- Kdevelop: Entorno de desarrollo integrado de aplicaciones.
- Quanta: Entorno de desarrollo de proyectos web.

## <span id="page-6-0"></span>**Capítulo 2.**

### <span id="page-6-1"></span>**2.1. El escritorio KDE.**

Una vez explicada la estructura de KDE pasemos a ver como se maneja el escritorio.

<span id="page-6-2"></span>Aqui podemos ver una captura del escritorio de KDE:

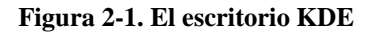

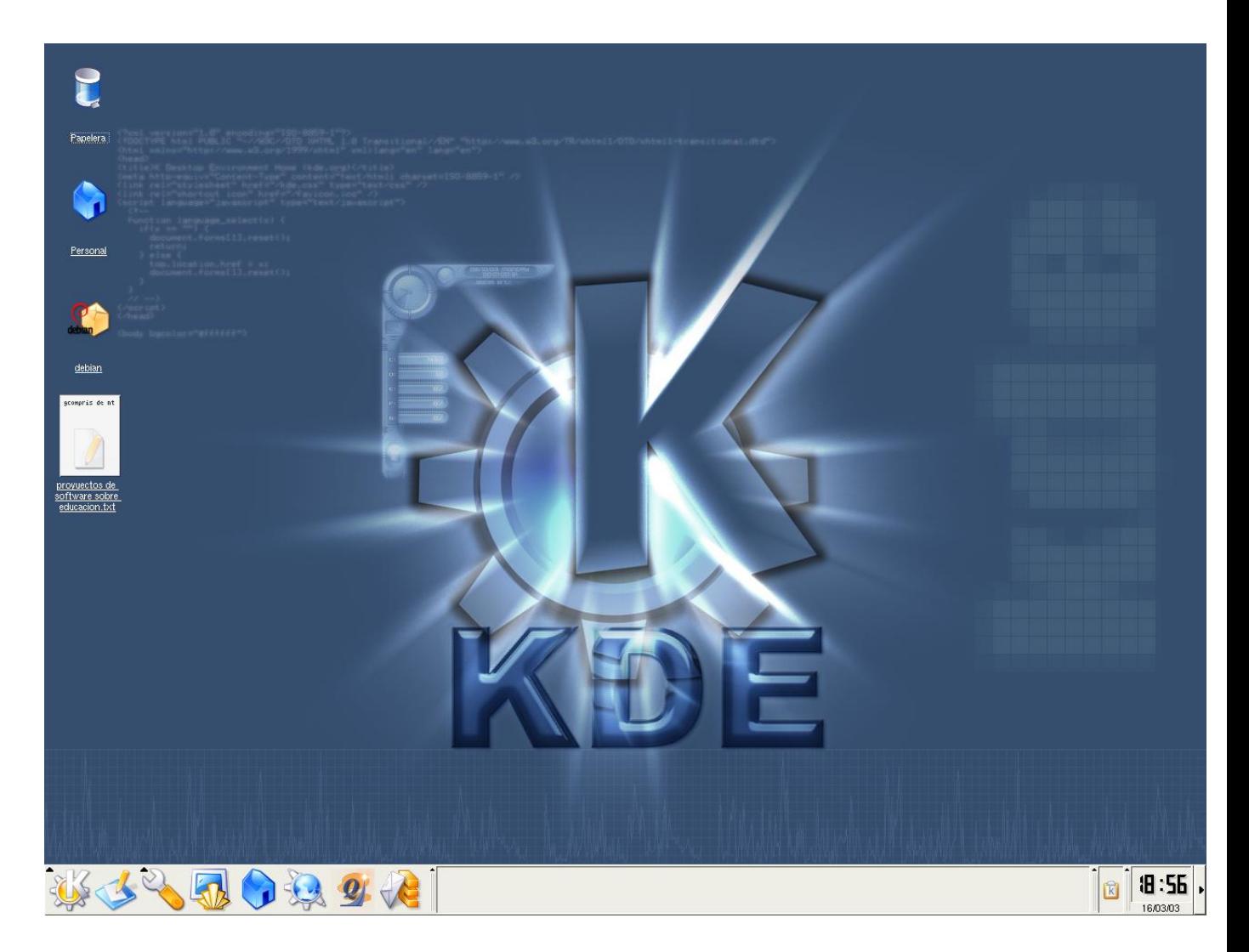

Aqui se pueden distinguir las principales partes que componen el escritorio:

- El Panel.
- El fondo de escritorio.

• Los iconos de acceso directo.

El panel esta compuesto de los siguientes elementos:

- La barra de tareas.
- Los iconos de acceso directo.
- La bandeja de sistema.
- El reloj.

Este panel podemos personalizarlo y colocarlo donde queramos. Incluso crear nuevos paneles. Simplemente pulsando el boton derecho sobre el panel o sobre cada uno de los componentes se puede mover o añadir nuevos elementos. En la siguiente captura puede ver el menu que se despliega el menu de configuracion de cada componente del panel. En este caso el de la barra de tareas:

#### <span id="page-7-0"></span>**Figura 2-2. Como mover los componentes del panel.**

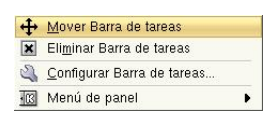

<span id="page-7-1"></span>En esta otra se puede ver como añadir un boton de aplicacion a la barra de accesos directos:

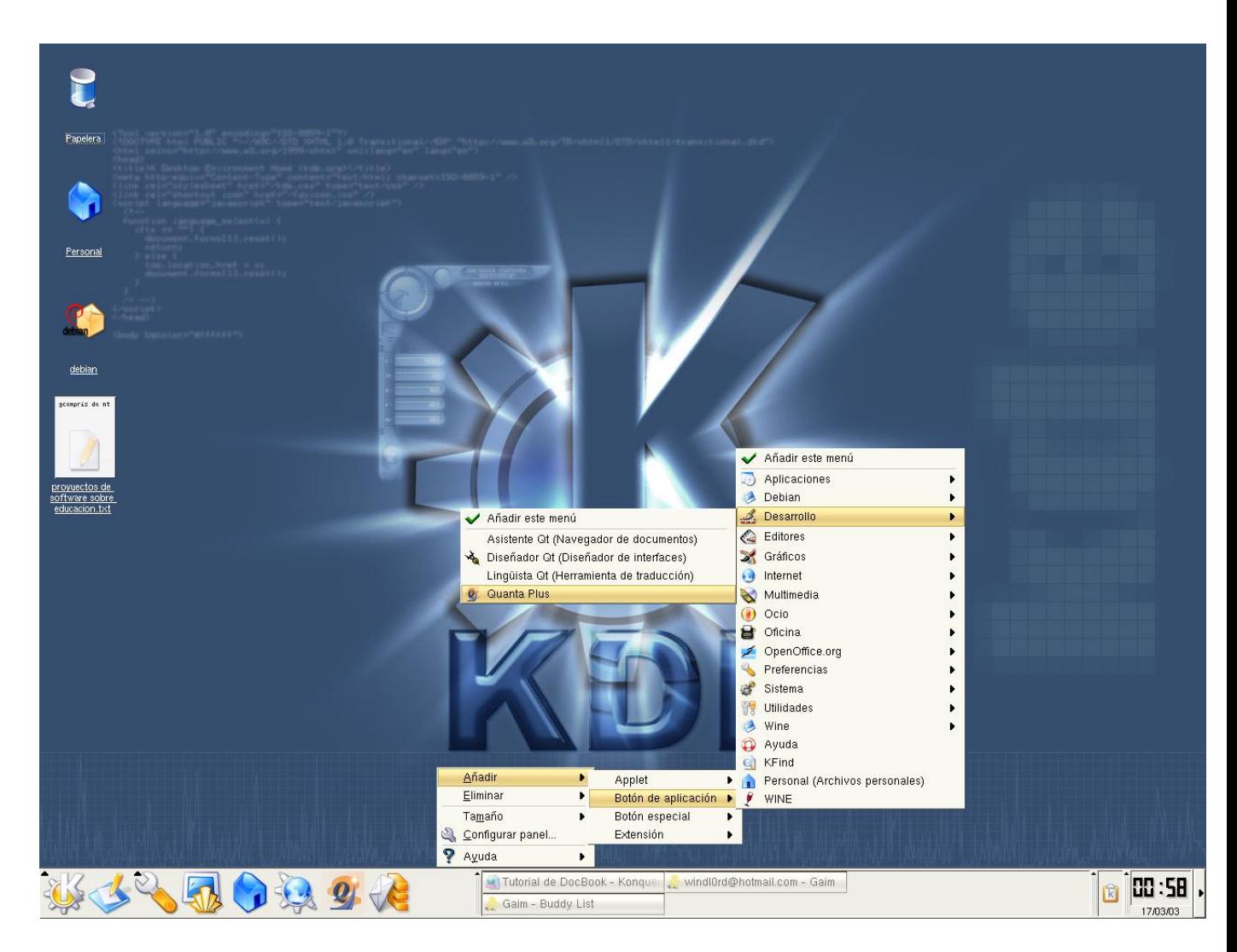

**Figura 2-3. Como colocar una nueva aplicacion en el panel.**

<span id="page-8-0"></span>En esta otra se puede ver como añadir nuevos elementos al panel:

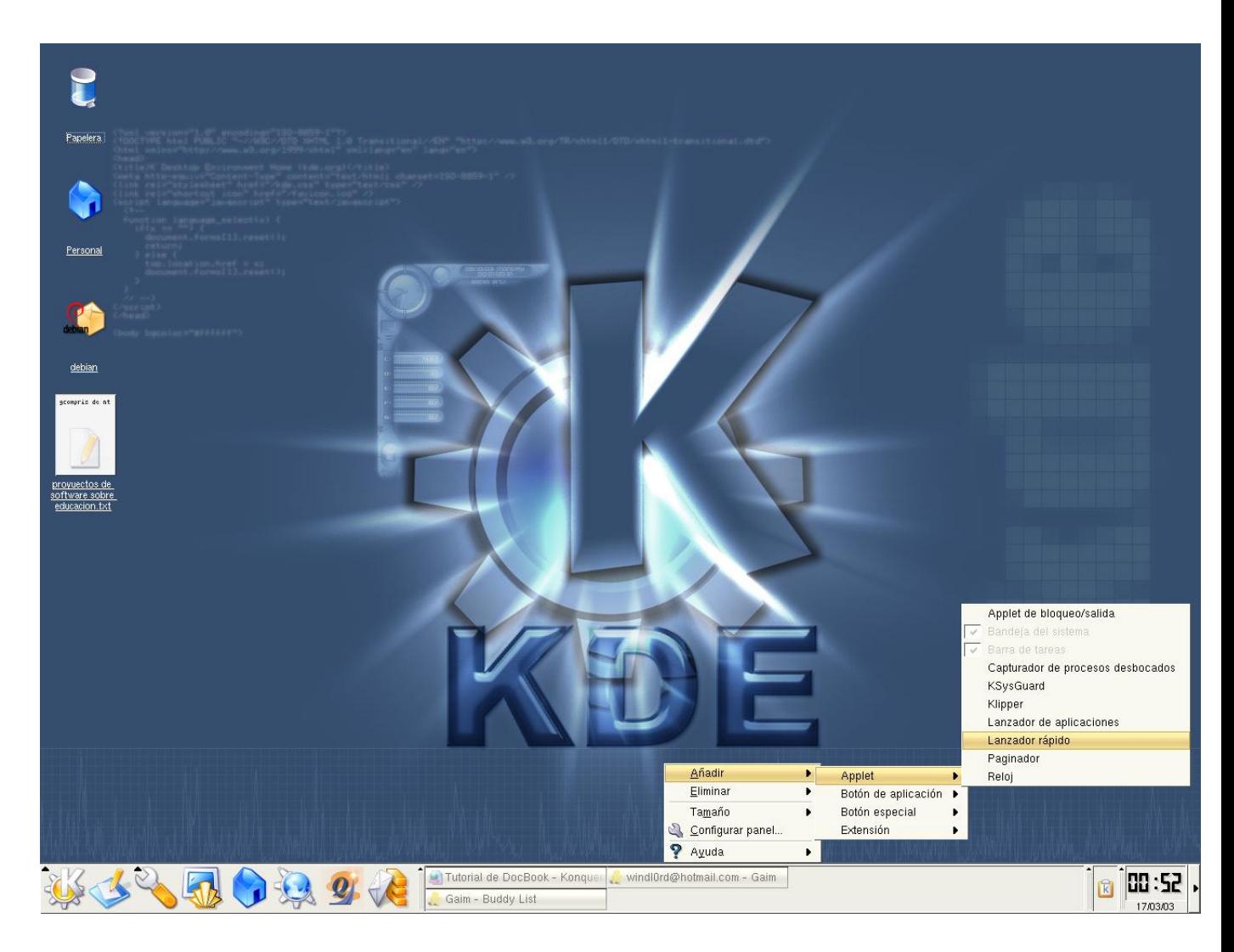

#### **Figura 2-4. Como añadir componentes nuevos en el panel**

<span id="page-9-0"></span>Aqui se puede ver el módulo de control de KDE para el panel:

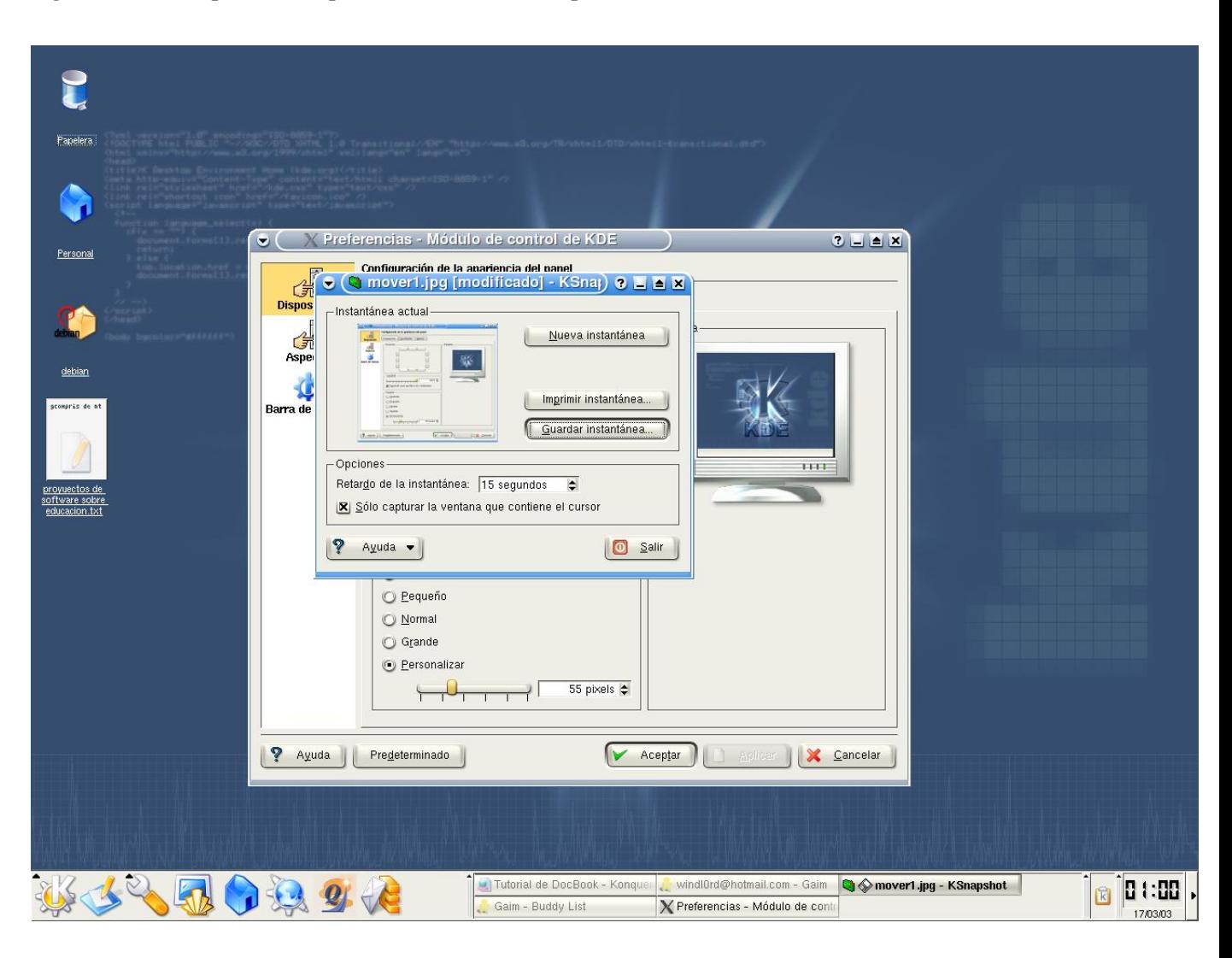

**Figura 2-5. El componente del panel de control sobre el panel.**

## <span id="page-11-0"></span>**Capítulo 3. Konqueror: La herramienta polivalente.**

### <span id="page-11-1"></span>**3.1. Dos modos de funcionamiento.**

Lo primero que tebemos que saber de Konqueror es que es una herramienta dual, es decir, que tiene dos propositos:

- Gestor de ficheros.
- Navegador web.

Como gestor de ficheros, konqueror es una herramienta eficiente y flexible. Nos permite copiar y mover ficheros, crear y renombrar carpetas, crear nuevos tipos dintintos de ficheros, visualizar distintos tipo de ficheros, en general, se puede realizar todas aquellas operaciones que se pueden hacer en otras herramientas de gestión de ficheros. Incluso algunas mejoras que no se encuentran en otras herramientas.

La manera de copiar y mover ficheros es muy sencilla. Se seleccionan los ficheros, con el raton por ejemplo, luego pulsando el boton derecho sobre la seleccion para que salga el menu contextual. Como el que se puede en la figura. Donde se elige la operacion a realizar sobre aquellos elementos. Como el típico copiar, cortar, pegar y sus combinaciones de teclas asociadas: Control+C, Control+X y Control+V, respectivamente.

#### <span id="page-11-2"></span>**Figura 3-1. Menu desplegable sobre algun fichero pulsando el boton derecho.**

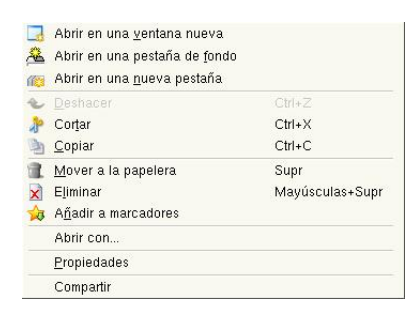

<span id="page-11-3"></span>La creacion de nuevos ficheros y carpetas se realiza a traves del menú contextual del boton derecho, pero esta vez sin tener el cursor sobre un fichero o un directorio. Como se puede ver en las capturas siguientes:

#### **Figura 3-2. Menu desplegable al pulsar el boton derecho sobre otro punto de konqueror.**

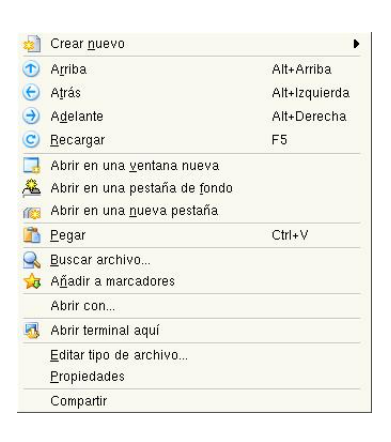

#### <span id="page-12-1"></span>**Figura 3-3. Menu desplegable sobre los nuevos ficheros o directorios.**

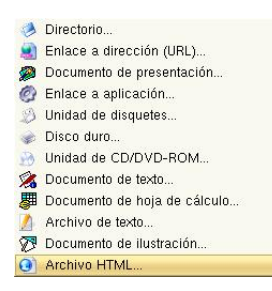

#### <span id="page-12-0"></span>**3.2. Novedades respecto a otros gestores de ficheros.**

Dentro de las novedades respecto a otros gestores, se podria destacar las siguientes:

<span id="page-12-2"></span>• Division de la pantalla en varias partes. Dentro del menú Ventana hay dos opciones, Dividir vista izquierda/derecha o Dividir vista arriba/abajo. Lo que permite en un determinado momento, duplicar el numero de vistas, para poder copiar o mover los archivos de una manera mas cómoda a la acostumbrara.

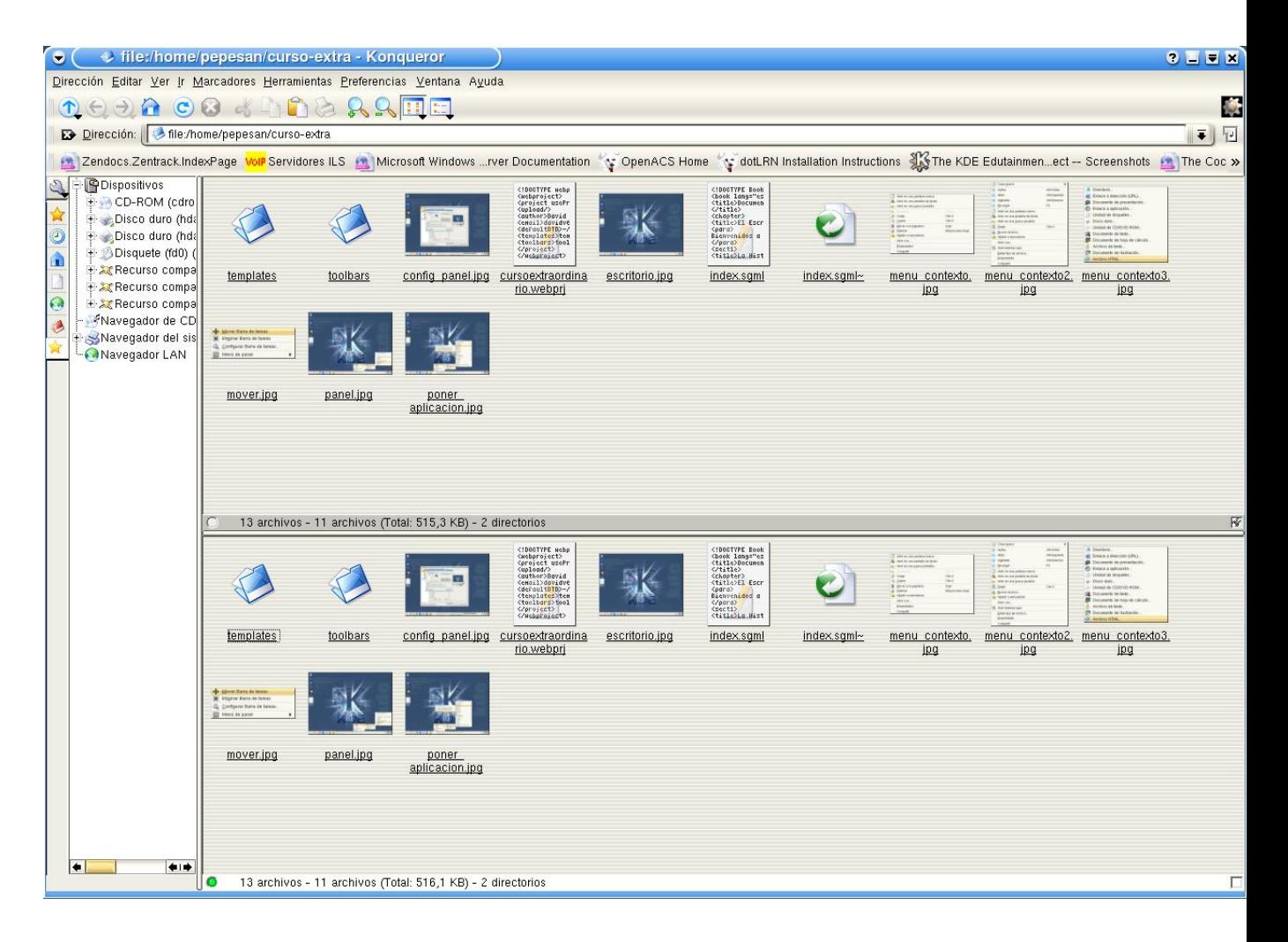

#### **Figura 3-4. Ejemplo de utilizacion de la pantalla dividida**

<span id="page-13-0"></span>• Posibilidad de tener una consola integrada: lo que permite terner una facilidad de manejo de archivos o ejecuciond e programas.

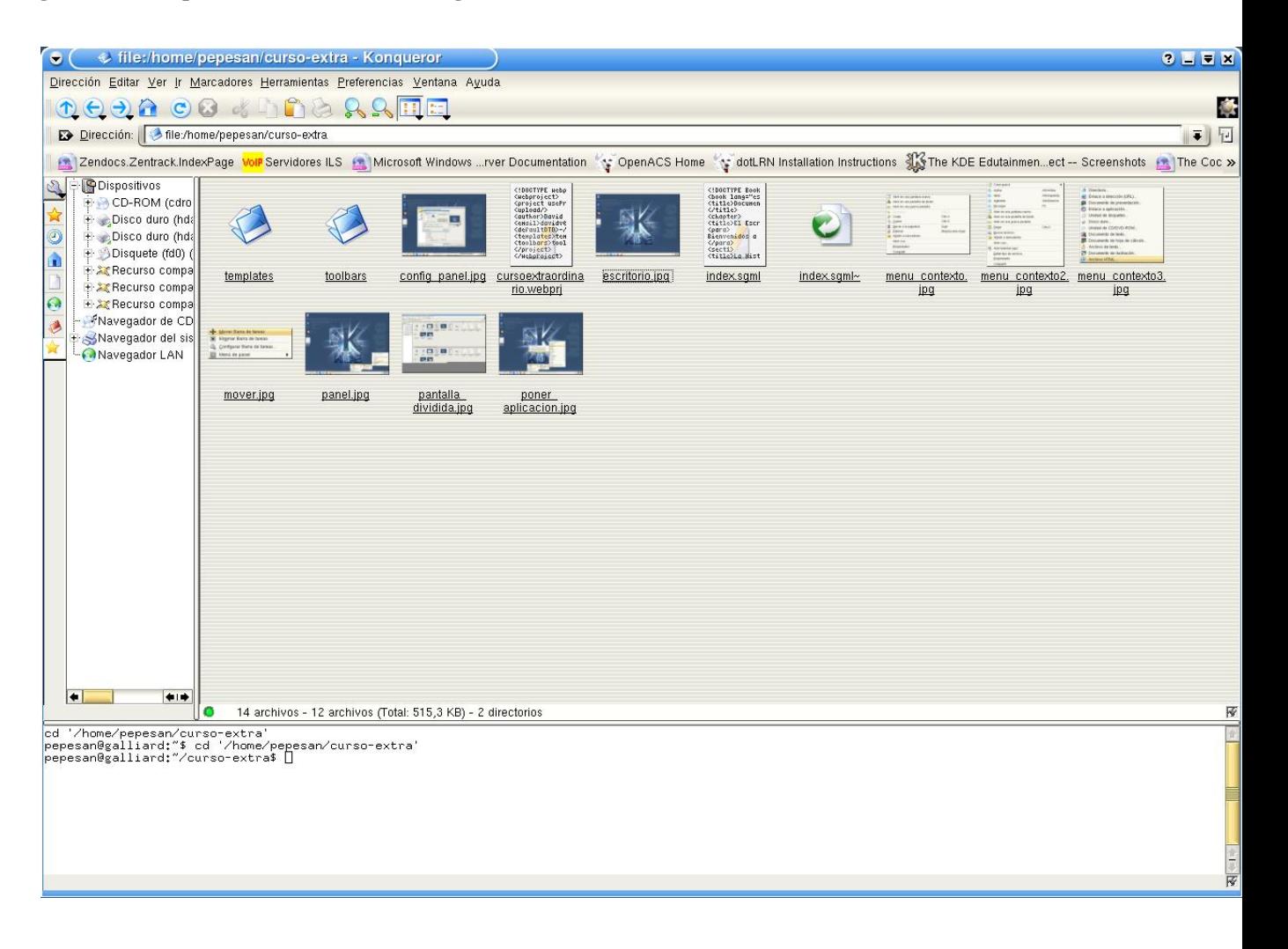

#### **Figura 3-5. Konqueror con una consola integrada.**

<span id="page-14-0"></span>• Soporte de pestañas. Esta funcionalidad da una versatilidad y facilidad de uso, no conocidas antes en otros gestores de ficheros.

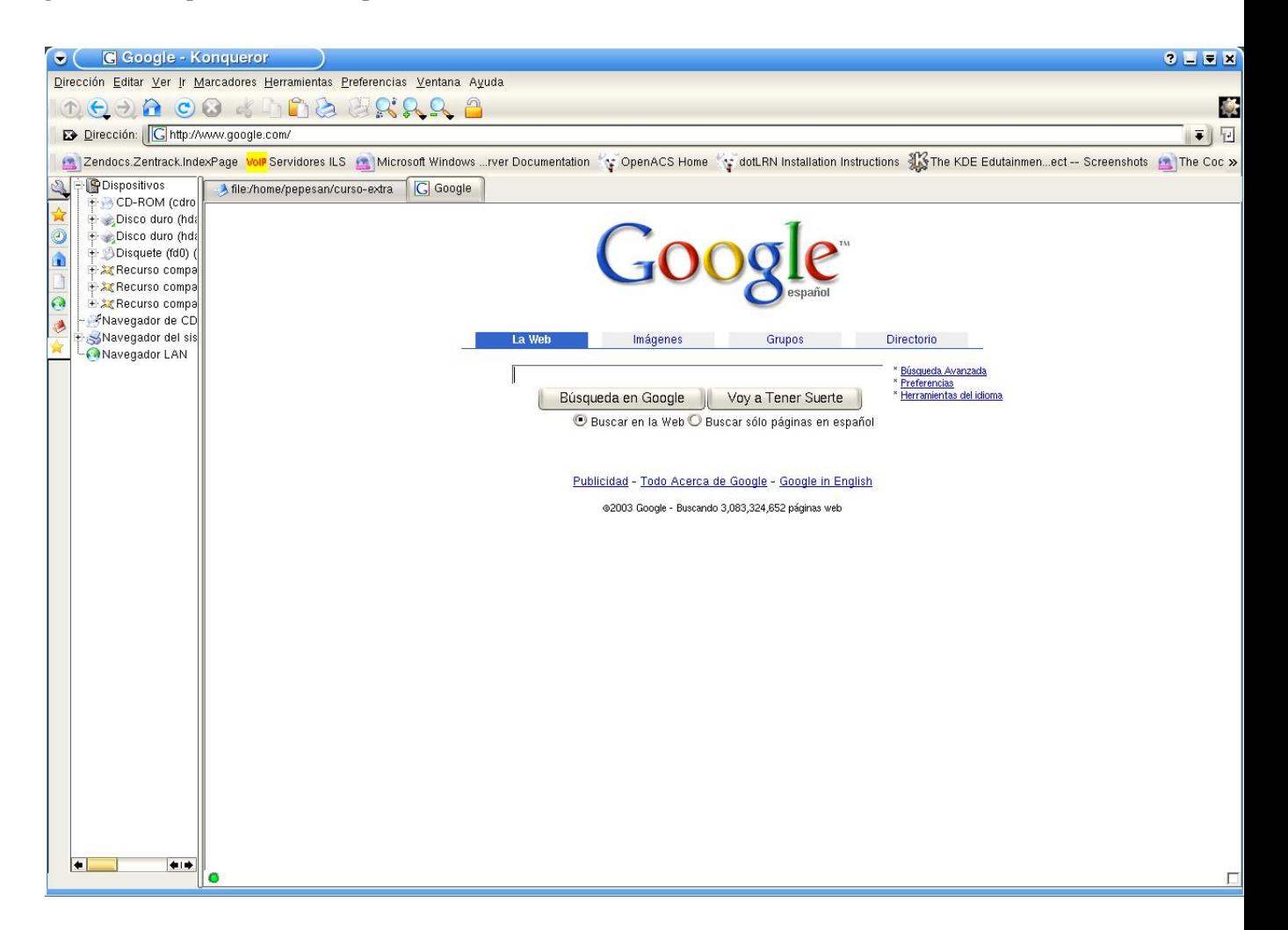

#### **Figura 3-6. Konqueror con varias pestañas abiertas.**

<span id="page-15-0"></span>• Visualizador de ficheros. para poder ver el contenido de los ficheros de formato conocido, bien en la misma ventana mediante una previsualizacion o entrando dentro del fichero para ver su contgenido completo.

<span id="page-16-0"></span>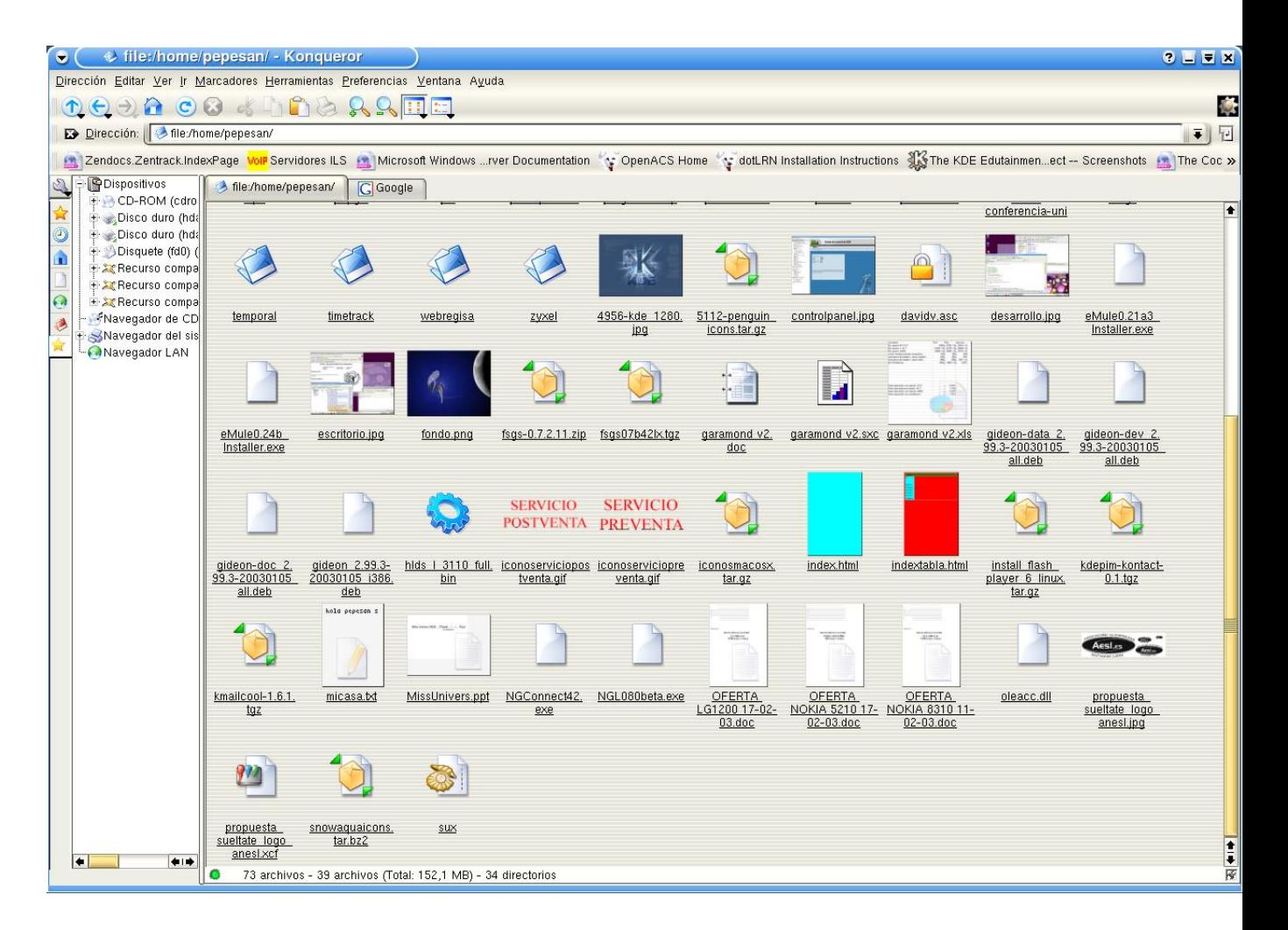

**Figura 3-7. Konqueror previsualizando algunas imagenes y ficheros.**

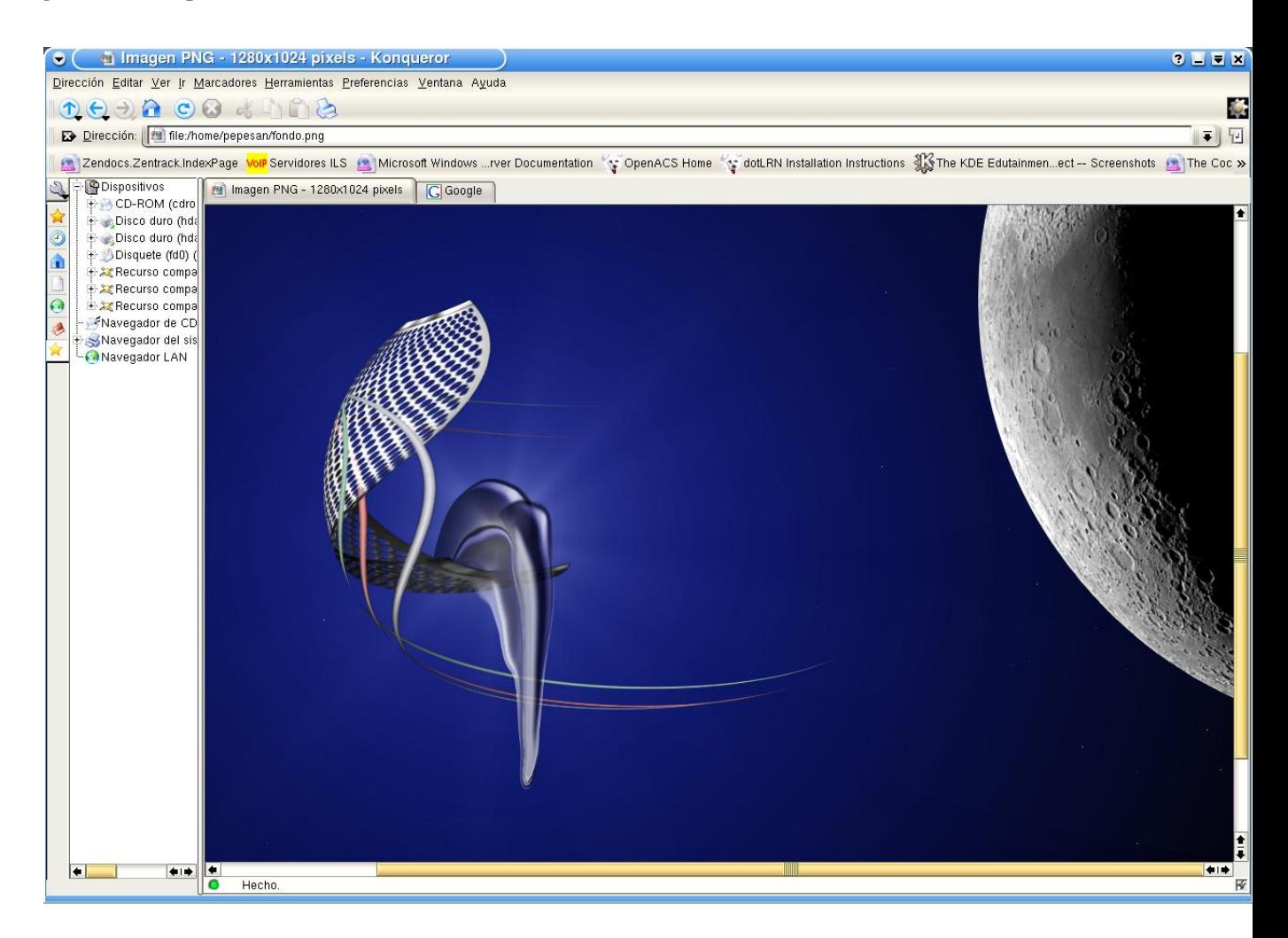

**Figura 3-8. Konqueror visualizando un fondo de escritorio.**

<span id="page-17-0"></span>• Menu de acceso directo. Para poder encontrar las cosas mucho mas facilmente.

**Figura 3-9. Konqueror la barra de acceso directo a la izquierda.**

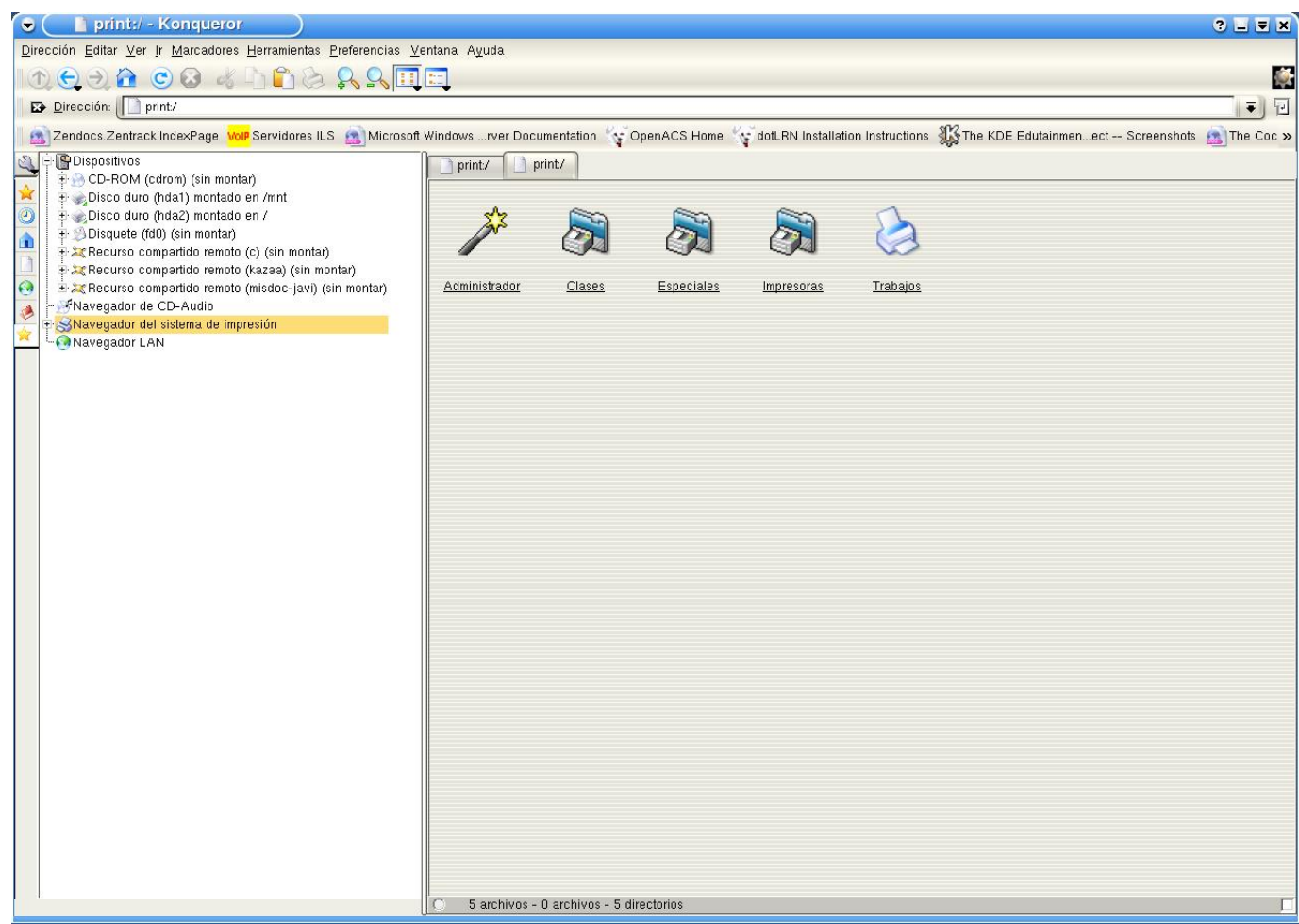

<span id="page-18-0"></span>• Navegador Web. para no tener que cambiar de ventana para abrir una pagina web.

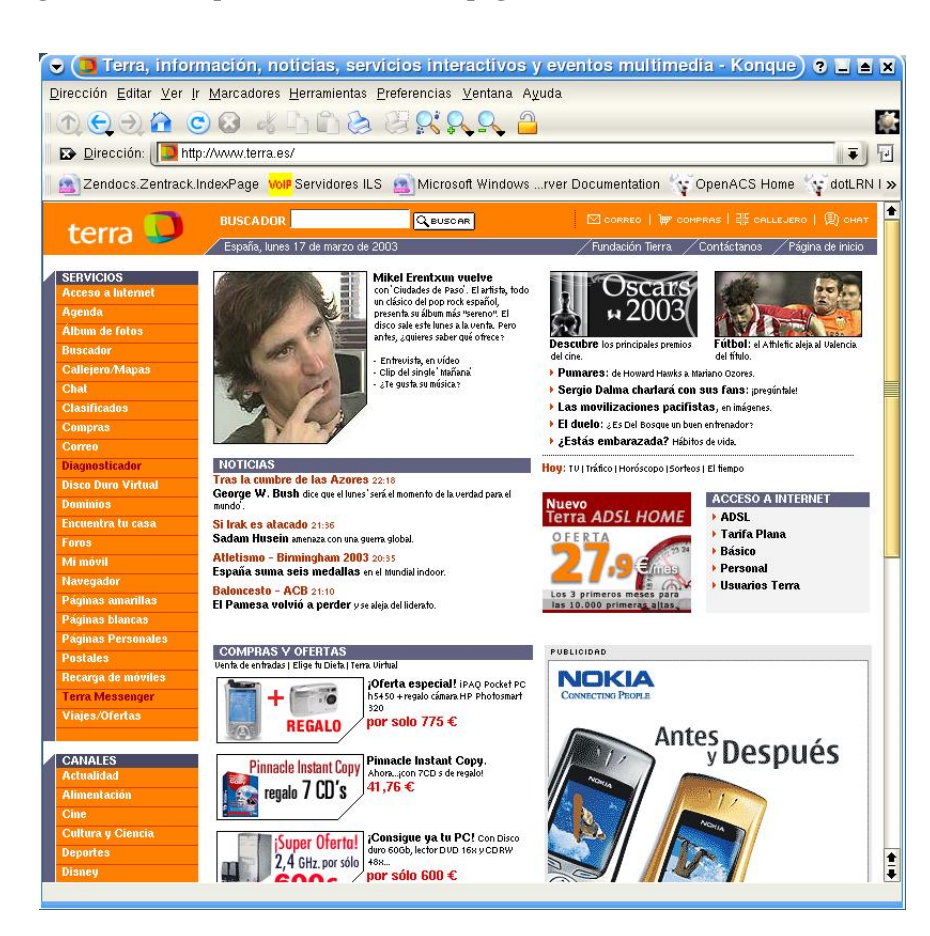

**Figura 3-10. Konqueror visualizando la pagina de terra**

<span id="page-19-0"></span>• Soporte de plugins de Netscape. Para poder visualizar todos los contenidos especiales de la web.

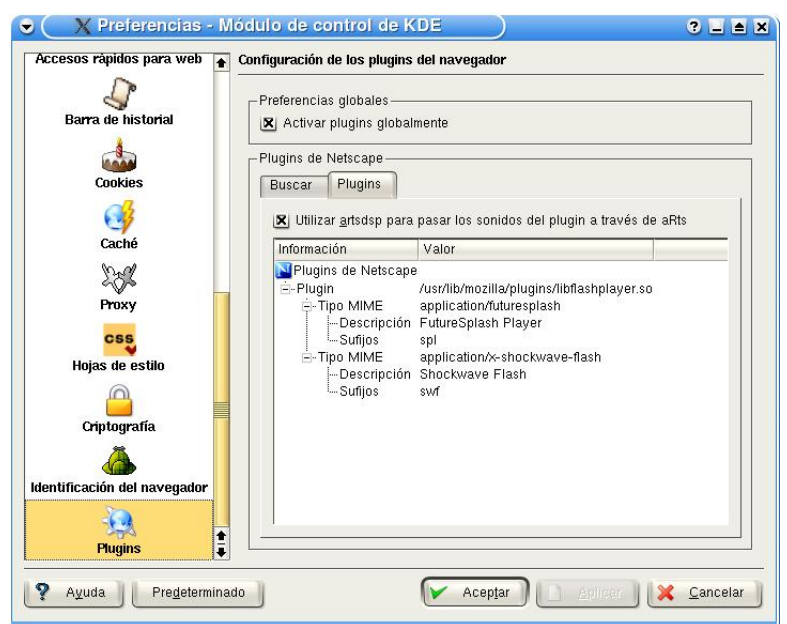

**Figura 3-11. Konqueror ejecutando los plugins de netscape.**

Como hemos podido comporbar konqueror es una de las principales herramientas del escritorio de kde. Potente, versatil y personalizable. El gestor de ficheros más completo de los escritorios linux.

## <span id="page-21-0"></span>**Capítulo 4. El Centro de Control de KDE.**

#### <span id="page-21-1"></span>**4.1. Los módulos.**

Este el principal programa de configuración dentro del escritorio KDE. Tiene multitud de módulos que reflejan casi todos los aspectos posibles de nuestro equipo y sus dispositivos. A continuación detallaremos cada uno de los módulos que componen esta herramienta:

• Administración del sistema: aquí estan todos los modulos que controlan, el menu de acceso, las fuentes, el nucleo del sistema, etc.

#### <span id="page-21-2"></span>**Figura 4-1. Los módulos de kcontrol para administración.**

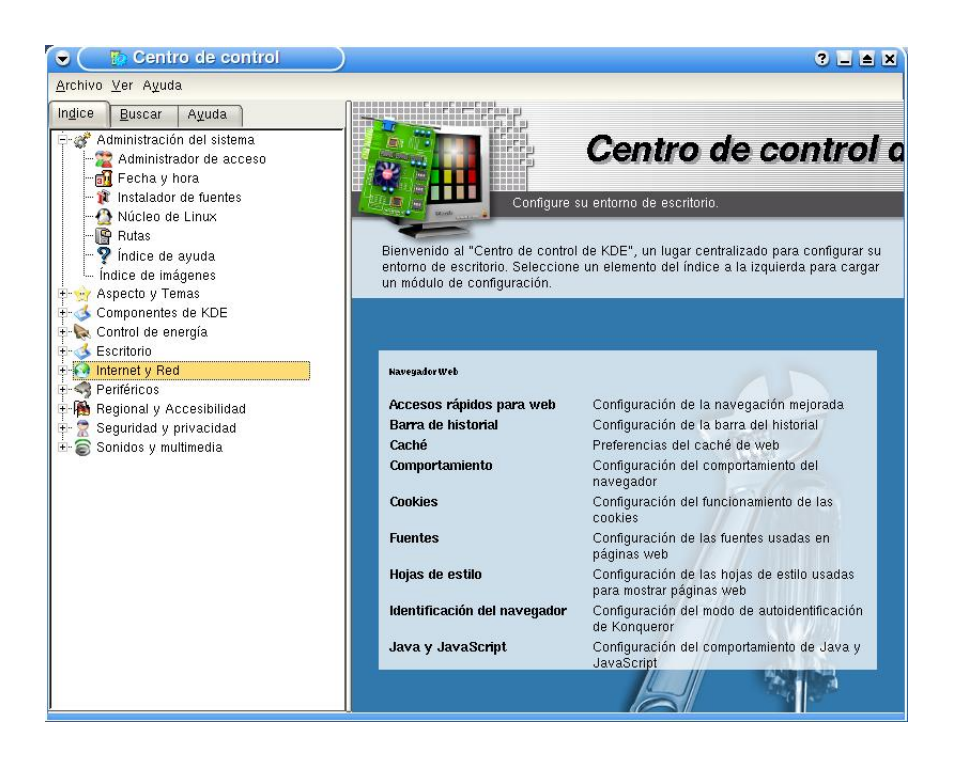

<span id="page-21-3"></span>• Aspecto y Temas: este conjunto de módulos nos permiten realizar una personalización completa del escritorio: temas, iconos, decoraciones de ventanas, etc.

**Figura 4-2. Los módulos de kcontrol para personalización.**

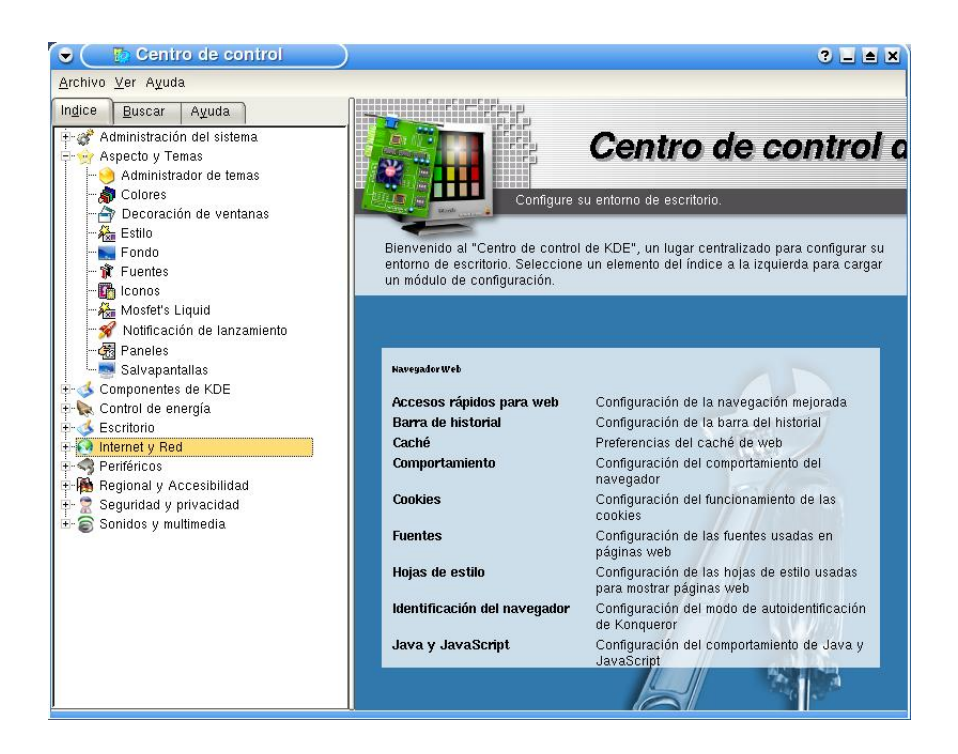

• Componentes de KDE: estos módulos sonlos que controlan casi todos los componentes del escritorio como: gestor de ficheros, contactos, ortografía, etc.

<span id="page-22-0"></span>**Figura 4-3. Los módulos de kcontrol para los componentes de kde.**

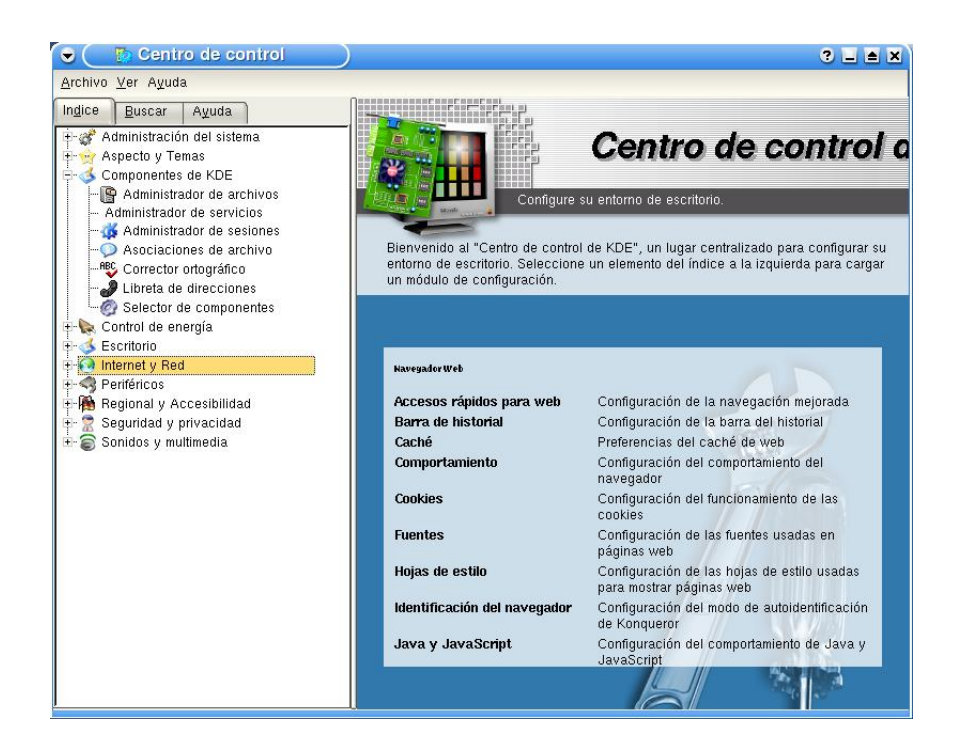

<span id="page-23-0"></span>• Gestión de energía: los módulos nos permiten configurar la gestion de la bateria y de la pantalla.

**Figura 4-4. Los módulos de kcontrol para la gestión de enegía.**

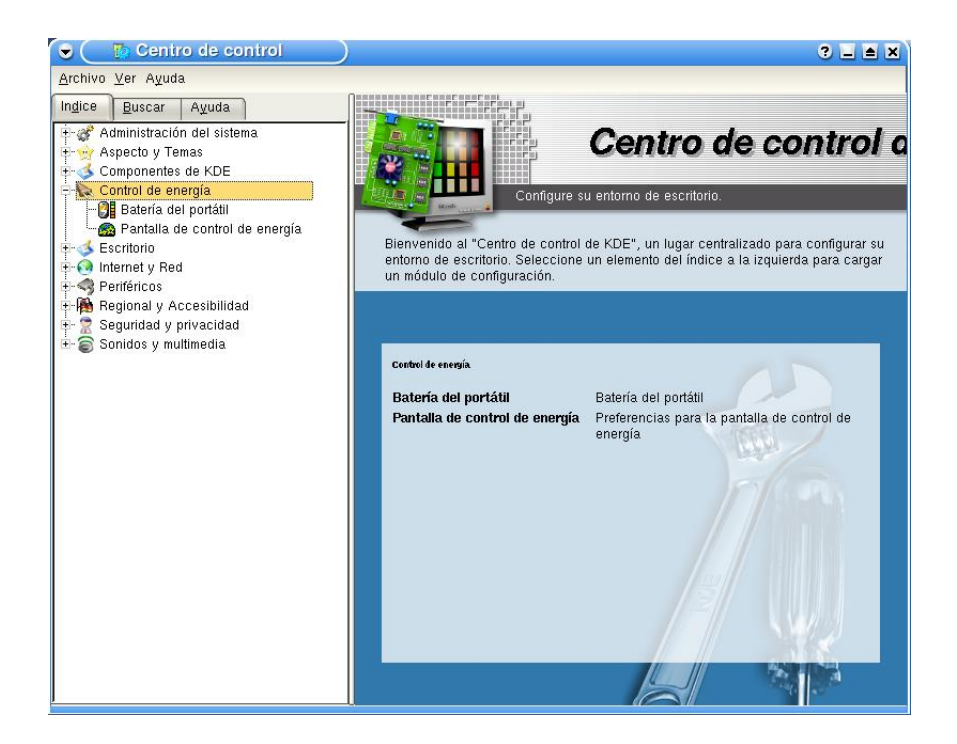

<span id="page-23-1"></span>• Escritorio: los módulos integrados en esta categoría configuran: el panel, la barra de tareas, el comportamiento de las ventanas, etc.

**Figura 4-5. Los módulos de kcontrol para el escritorio.**

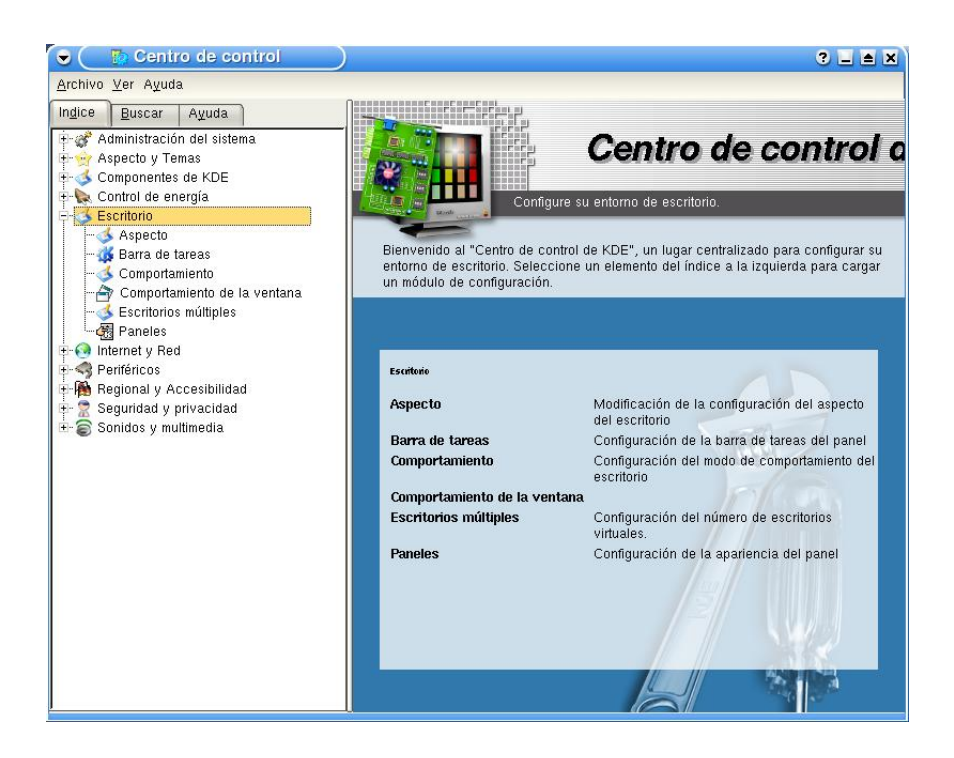

<span id="page-24-0"></span>• Internet y Red: los módulos que integran esta categoría configuran: la compartición de archivos, la navegación por los archivos compartidos de windows, el navegador web, etc.

**Figura 4-6. Los módulos de kcontrol para Internet.**

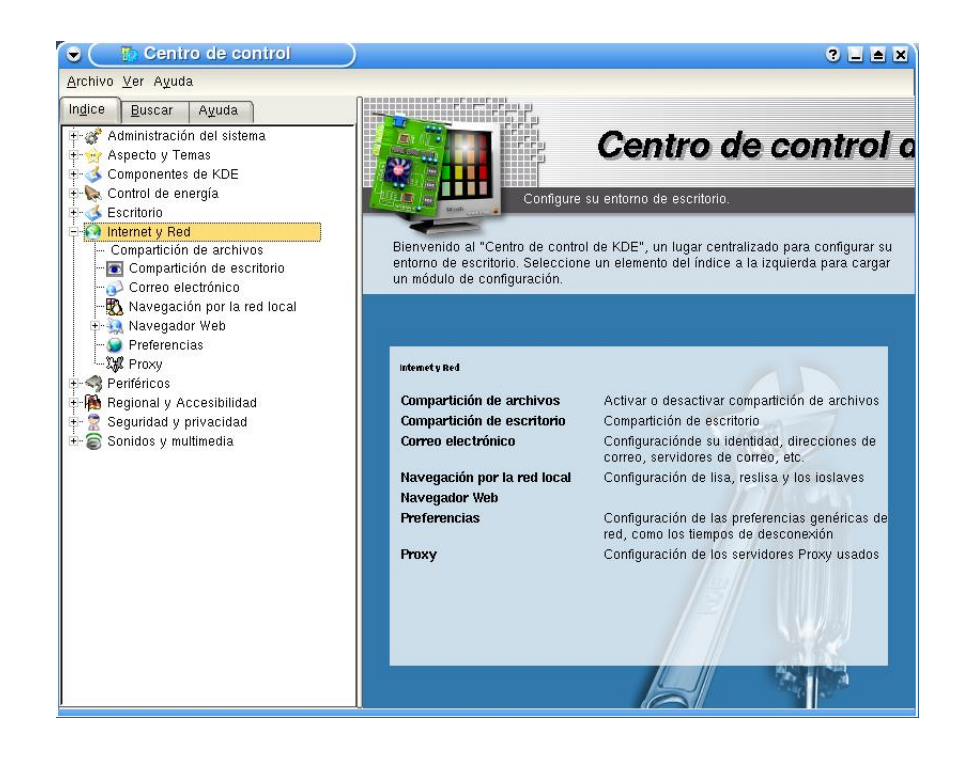

<span id="page-25-0"></span>• Periféricos: controlan las impresoras, las camaras de fotos, la configuración de la pantalla, etc.

**Figura 4-7. Los módulos de kcontrol para periféricos.**

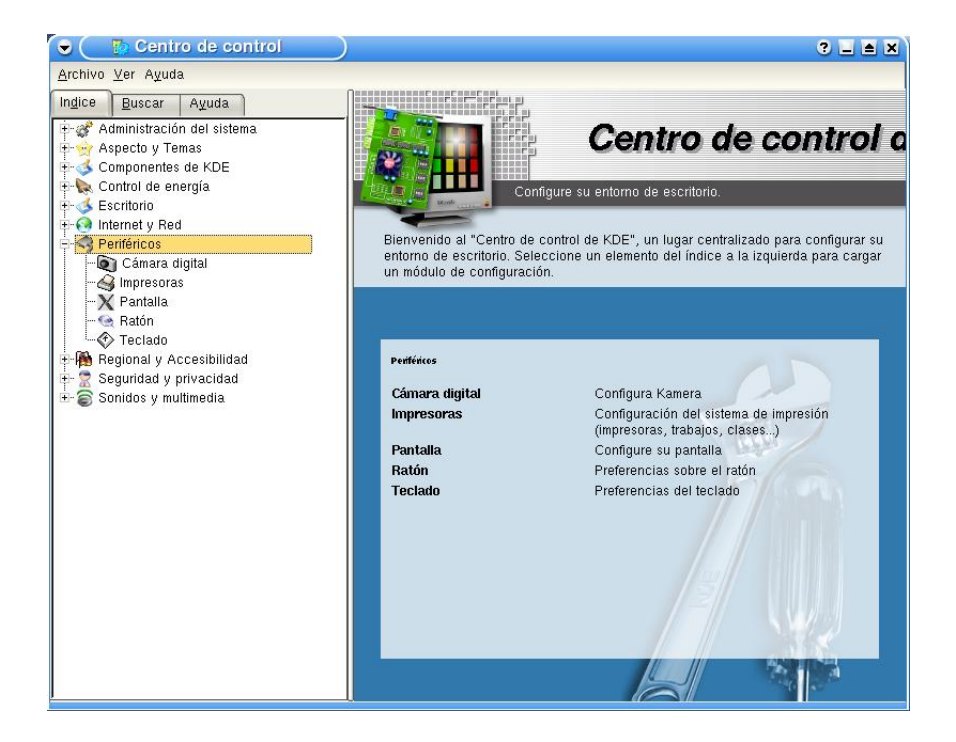

<span id="page-25-1"></span>• Regional y Accesibilidad: Nos permiten confgurar: nuestro idioma, la configuracion de teclado, etc.

**Figura 4-8. Los módulos de kcontrol para administración.**

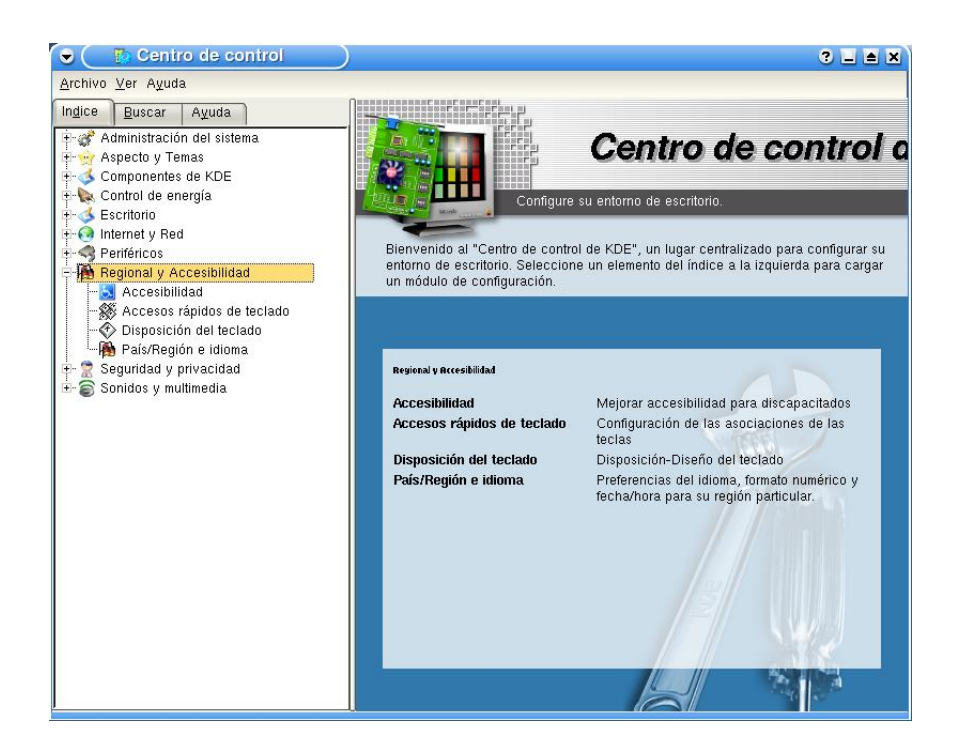

<span id="page-26-0"></span>• Seguridad y privacidad: aqui se configuran todas las cuestiones de cifrado y certificados.

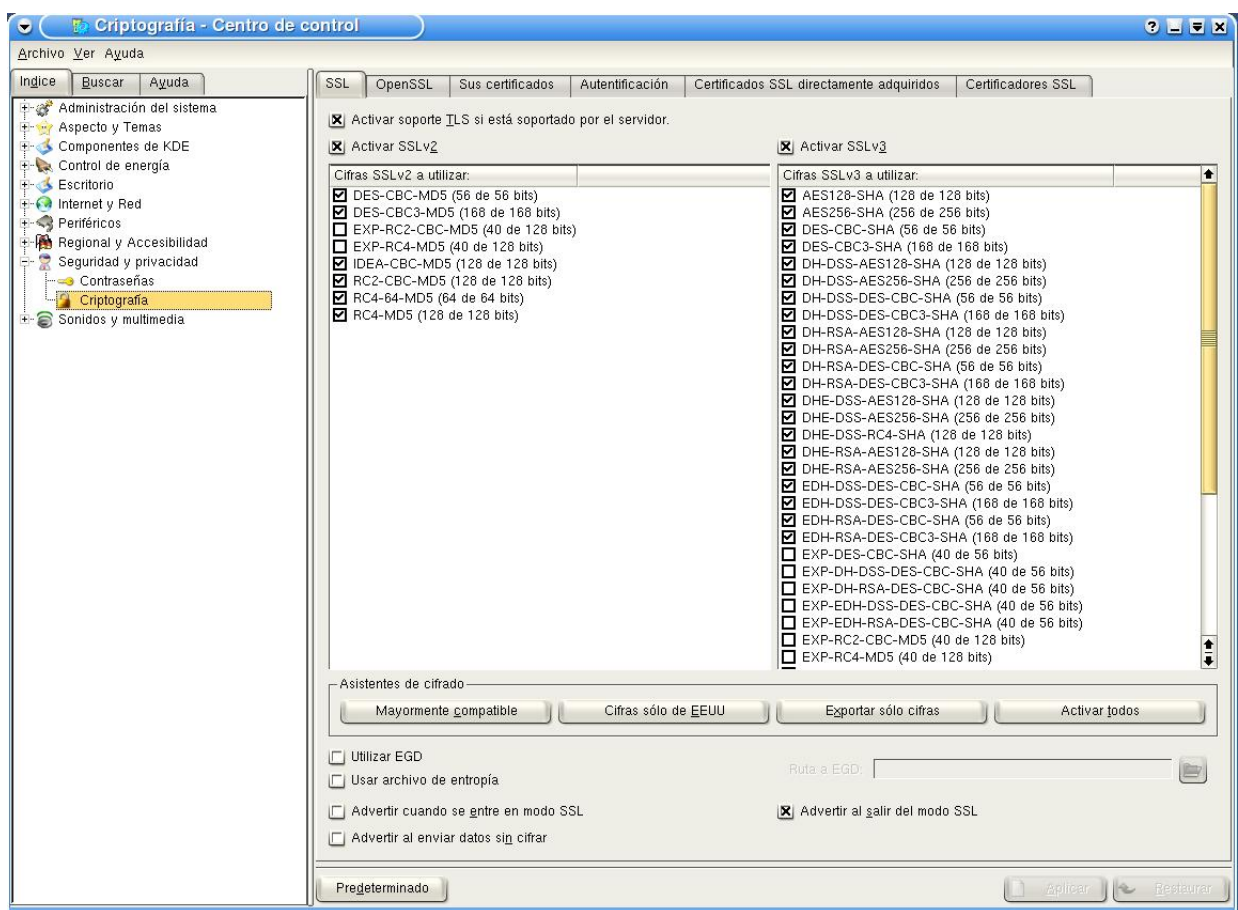

#### **Figura 4-9. Los módulos de kcontrol para seguridad.<**

<span id="page-27-0"></span>• Sonidos y multimedia: configura el servidor de sonido ante los eventos del escritorio y las aplicaciones de KDE.

**Figura 4-10. Los módulos de kcontrol para el servidor de sonido.**

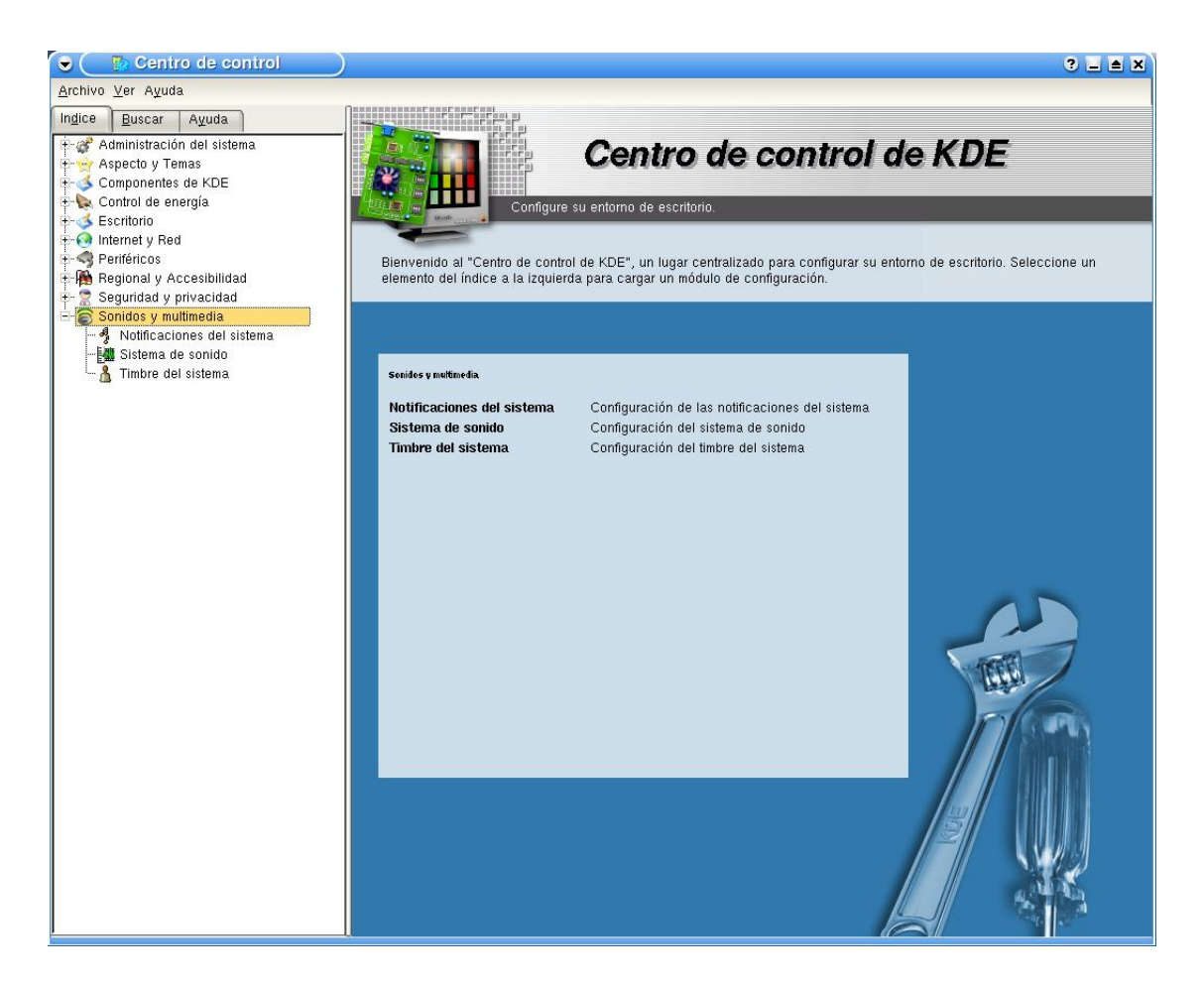

## <span id="page-29-0"></span>**Capítulo 5. Kmail: El cliente de correo.**

### <span id="page-29-1"></span>**5.1. La configuración.**

Kmail es uno de los clientes de correo electrónico mas completos que hay en los escritorios de GNU/Linux además incluye compatibilidad con todos los sistemas de cifrado actuales. A continuación se detallan las configuraciones de este programa:

• Identidad: gestiona cada una de neustras identidades: particular, de empresa, etc.

**Figura 5-1. Los módulos de kmail para identidades.**

<span id="page-29-2"></span>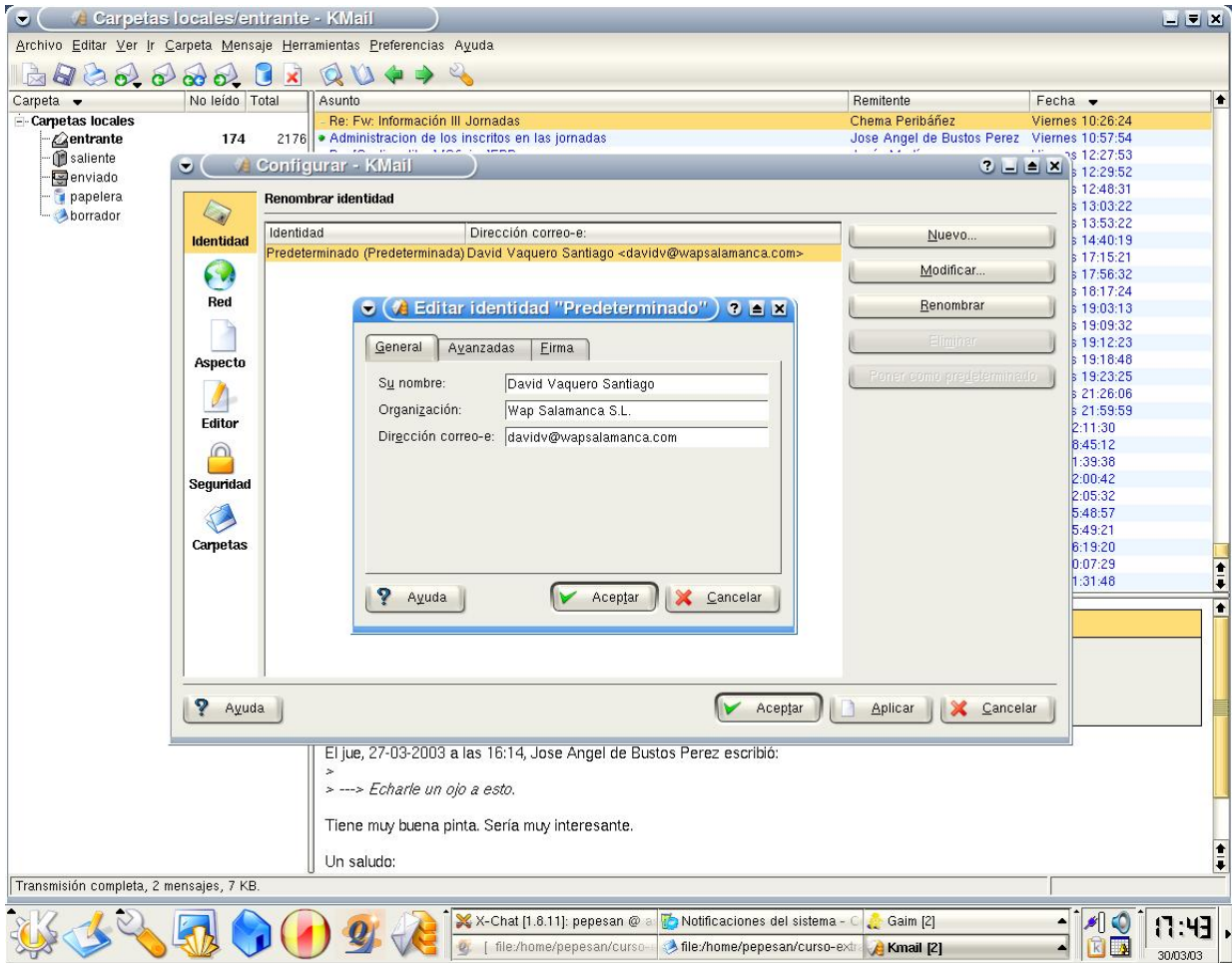

<span id="page-29-3"></span>• Red: nos permite configurar cada una de las cuentas de correo y los servidores que nos permiten enviar correo.

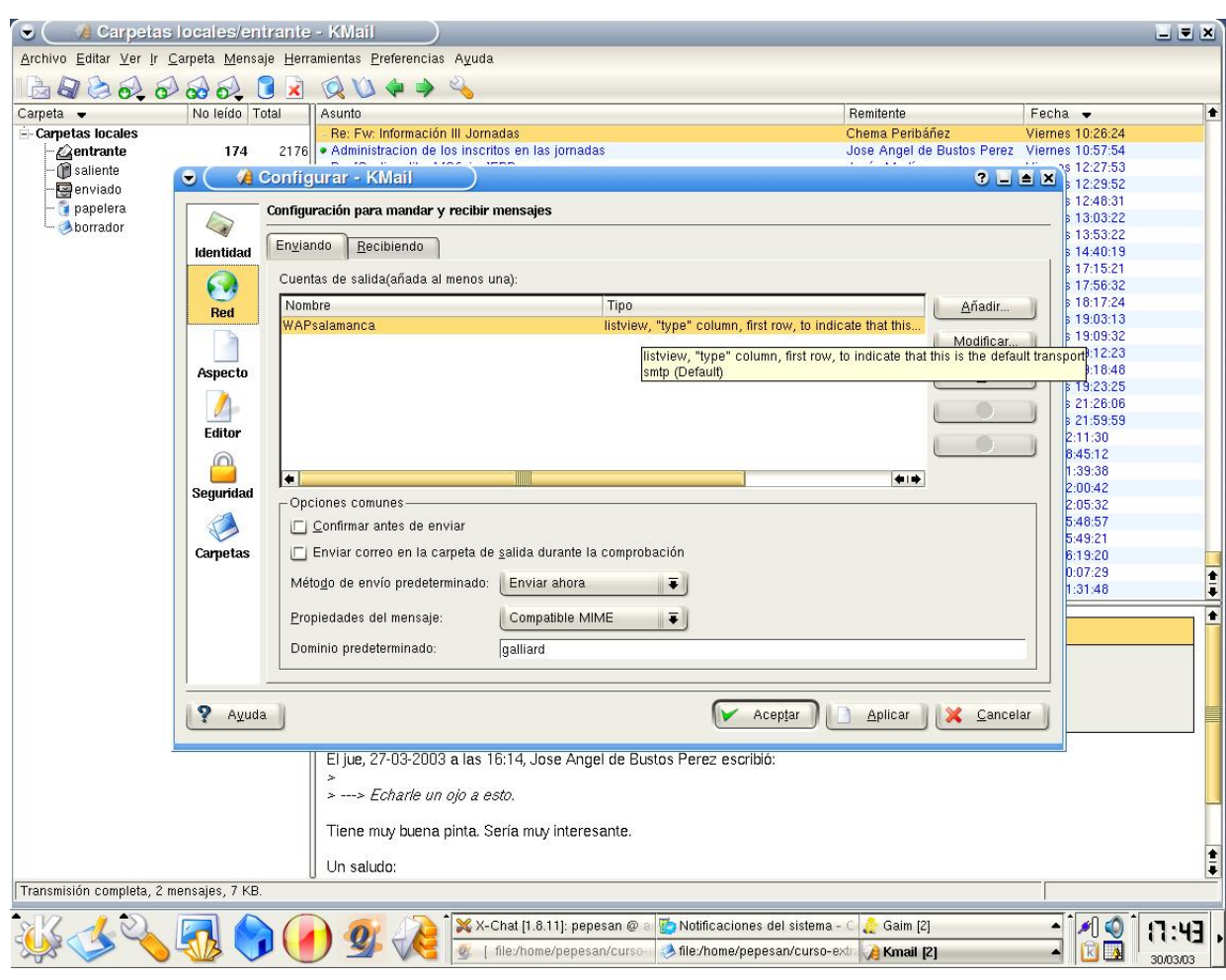

**Figura 5-2. Los módulos de kmail para los servidores.**

<span id="page-30-0"></span>• Aspecto: Fuentes, tamos de letra, etc.

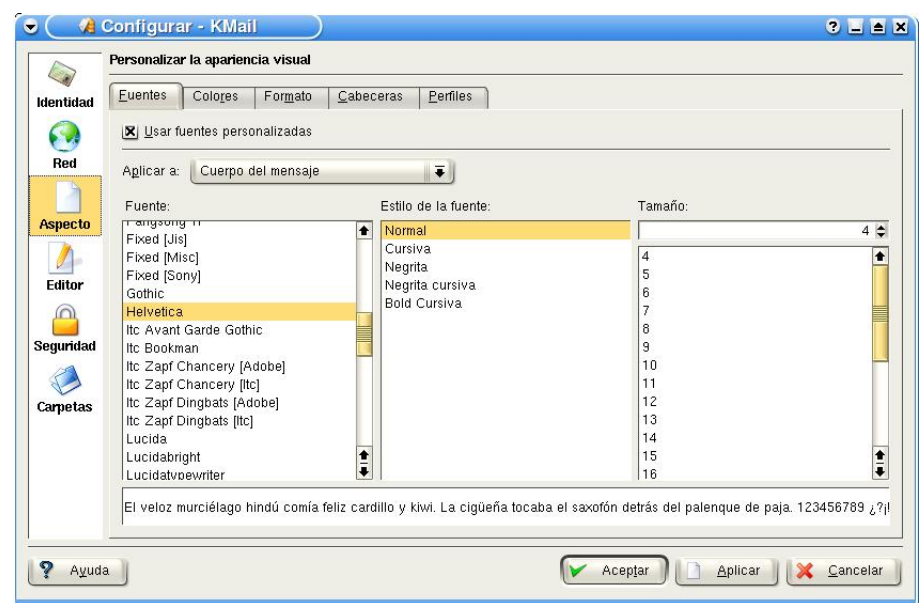

**Figura 5-3. Los módulos de kmail para el aspecto.**

• Editor: configura el editor que nos permite escribir y responder correos.

**Figura 5-4. Los módulos de kmail para el editor.**

<span id="page-31-0"></span>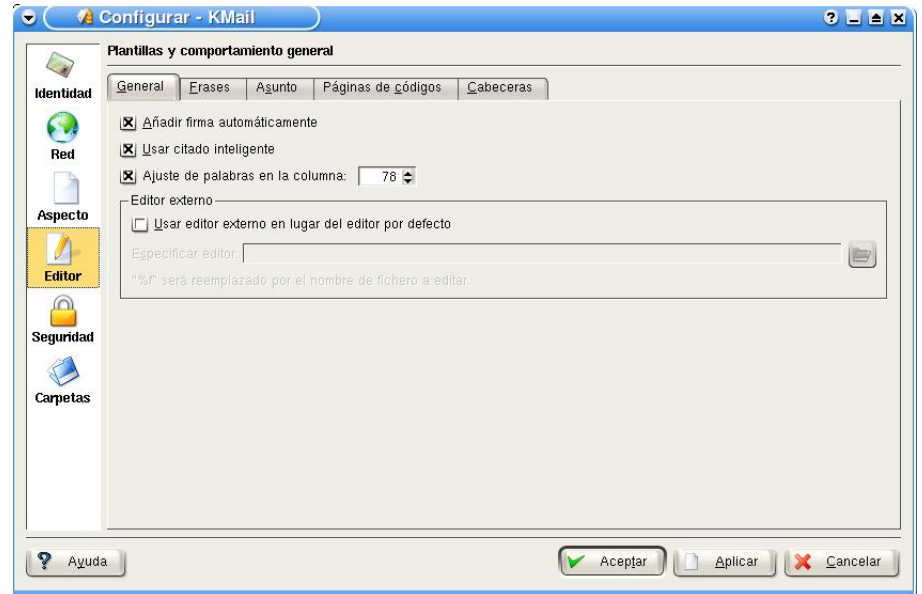

<span id="page-31-1"></span>• Seguridad: controla el sistema de encriptacion y firma de mensajes.

**Figura 5-5. Los módulos de kmail para la seguridad.**

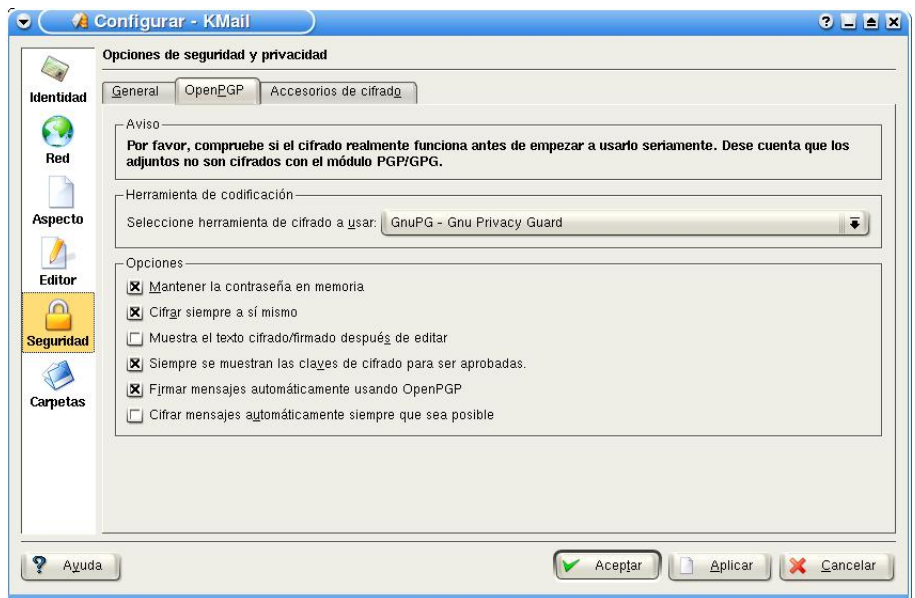

• Carpetas: Gestiona las carpetas de mensajes en el programa y el disco duro.

**Figura 5-6. Los módulos de kmail para las carpetas de mensajes.**

<span id="page-32-0"></span>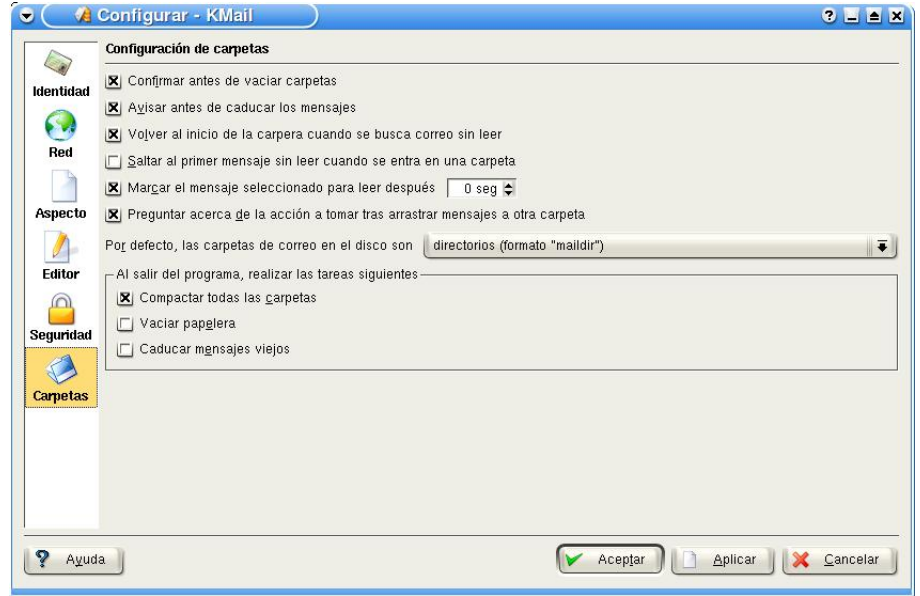

## <span id="page-33-0"></span>**Apéndice A. GNU Free Documentation License**

Copyright (C) 2000,2001,2002 Free Software Foundation, Inc. 59 Temple Place, Suite 330, Boston, MA 02111-1307 USA Everyone is permitted to copy and distribute verbatim copies of this license document, but changing it is not allowed.

### <span id="page-33-1"></span>**A.1. PREAMBLE**

The purpose of this License is to make a manual, textbook, or other functional and useful document "free" in the sense of freedom: to assure everyone the effective freedom to copy and redistribute it, with or without modifying it, either commercially or noncommercially. Secondarily, this License preserves for the author and publisher a way to get credit for their work, while not being considered responsible for modifications made by others.

This License is a kind of "copyleft", which means that derivative works of the document must themselves be free in the same sense. It complements the GNU General Public License, which is a copyleft license designed for free software.

We have designed this License in order to use it for manuals for free software, because free software needs free documentation: a free program should come with manuals providing the same freedoms that the software does. But this License is not limited to software manuals; it can be used for any textual work, regardless of subject matter or whether it is published as a printed book. We recommend this License principally for works whose purpose is instruction or reference.

### <span id="page-33-2"></span>**A.2. APPLICABILITY AND DEFINITIONS**

This License applies to any manual or other work, in any medium, that contains a notice placed by the copyright holder saying it can be distributed under the terms of this License. Such a notice grants a world-wide, royalty-free license, unlimited in duration, to use that work under the conditions stated herein. The "Document", below, refers to any such manual or work. Any member of the public is a licensee, and is addressed as "you". You accept the license if you copy, modify or distribute the work in a way requiring permission under copyright law.

A "Modified Version" of the Document means any work containing the Document or a portion of it, either copied verbatim, or with modifications and/or translated into another language.

A "Secondary Section" is a named appendix or a front-matter section of the Document that deals exclusively with the relationship of the publishers or authors of the Document to the Document's overall subject (or to related matters) and contains nothing that could fall directly within that overall subject. (Thus, if the Document is in part a textbook of mathematics, a Secondary Section may not explain any mathematics.) The relationship could be a matter of historical connection with the subject or with related matters, or of legal, commercial, philosophical, ethical or political position regarding them.

The "Invariant Sections" are certain Secondary Sections whose titles are designated, as being those of Invariant Sections, in the notice that says that the Document is released under this License. If a section does not fit the

above definition of Secondary then it is not allowed to be designated as Invariant. The Document may contain zero Invariant Sections. If the Document does not identify any Invariant Sections then there are none.

The "Cover Texts" are certain short passages of text that are listed, as Front-Cover Texts or Back-Cover Texts, in the notice that says that the Document is released under this License. A Front-Cover Text may be at most 5 words, and a Back-Cover Text may be at most 25 words.

A "Transparent" copy of the Document means a machine-readable copy, represented in a format whose specification is available to the general public, that is suitable for revising the document straightforwardly with generic text editors or (for images composed of pixels) generic paint programs or (for drawings) some widely available drawing editor, and that is suitable for input to text formatters or for automatic translation to a variety of formats suitable for input to text formatters. A copy made in an otherwise Transparent file format whose markup, or absence of markup, has been arranged to thwart or discourage subsequent modification by readers is not Transparent. An image format is not Transparent if used for any substantial amount of text. A copy that is not "Transparent" is called "Opaque".

Examples of suitable formats for Transparent copies include plain ASCII without markup, Texinfo input format, LaTeX input format, SGML or XML using a publicly available DTD, and standard-conforming simple HTML, PostScript or PDF designed for human modification. Examples of transparent image formats include PNG, XCF and JPG. Opaque formats include proprietary formats that can be read and edited only by proprietary word processors, SGML or XML for which the DTD and/or processing tools are not generally available, and the machine-generated HTML, PostScript or PDF produced by some word processors for output purposes only.

The "Title Page" means, for a printed book, the title page itself, plus such following pages as are needed to hold, legibly, the material this License requires to appear in the title page. For works in formats which do not have any title page as such, "Title Page" means the text near the most prominent appearance of the work's title, preceding the beginning of the body of the text.

A section "Entitled XYZ" means a named subunit of the Document whose title either is precisely XYZ or contains XYZ in parentheses following text that translates XYZ in another language. (Here XYZ stands for a specific section name mentioned below, such as "Acknowledgements", "Dedications", "Endorsements", or "History".) To "Preserve the Title" of such a section when you modify the Document means that it remains a section "Entitled XYZ" according to this definition.

The Document may include Warranty Disclaimers next to the notice which states that this License applies to the Document. These Warranty Disclaimers are considered to be included by reference in this License, but only as regards disclaiming warranties: any other implication that these Warranty Disclaimers may have is void and has no effect on the meaning of this License.

### <span id="page-34-0"></span>**A.3. VERBATIM COPYING**

You may copy and distribute the Document in any medium, either commercially or noncommercially, provided that this License, the copyright notices, and the license notice saying this License applies to the Document are reproduced in all copies, and that you add no other conditions whatsoever to those of this License. You may not use technical measures to obstruct or control the reading or further copying of the copies you make or distribute. However, you may accept compensation in exchange for copies. If you distribute a large enough number of copies you must also follow the conditions in section 3.

<span id="page-35-0"></span>You may also lend copies, under the same conditions stated above, and you may publicly display copies.

### **A.4. COPYING IN QUANTITY**

If you publish printed copies (or copies in media that commonly have printed covers) of the Document, numbering more than 100, and the Document's license notice requires Cover Texts, you must enclose the copies in covers that carry, clearly and legibly, all these Cover Texts: Front-Cover Texts on the front cover, and Back-Cover Texts on the back cover. Both covers must also clearly and legibly identify you as the publisher of these copies. The front cover must present the full title with all words of the title equally prominent and visible. You may add other material on the covers in addition. Copying with changes limited to the covers, as long as they preserve the title of the Document and satisfy these conditions, can be treated as verbatim copying in other respects.

If the required texts for either cover are too voluminous to fit legibly, you should put the first ones listed (as many as fit reasonably) on the actual cover, and continue the rest onto adjacent pages.

If you publish or distribute Opaque copies of the Document numbering more than 100, you must either include a machine-readable Transparent copy along with each Opaque copy, or state in or with each Opaque copy a computer-network location from which the general network-using public has access to download using public-standard network protocols a complete Transparent copy of the Document, free of added material. If you use the latter option, you must take reasonably prudent steps, when you begin distribution of Opaque copies in quantity, to ensure that this Transparent copy will remain thus accessible at the stated location until at least one year after the last time you distribute an Opaque copy (directly or through your agents or retailers) of that edition to the public.

<span id="page-35-1"></span>It is requested, but not required, that you contact the authors of the Document well before redistributing any large number of copies, to give them a chance to provide you with an updated version of the Document.

### **A.5. MODIFICATIONS**

You may copy and distribute a Modified Version of the Document under the conditions of sections 2 and 3 above, provided that you release the Modified Version under precisely this License, with the Modified Version filling the role of the Document, thus licensing distribution and modification of the Modified Version to whoever possesses a copy of it. In addition, you must do these things in the Modified Version:

- A. Use in the Title Page (and on the covers, if any) a title distinct from that of the Document, and from those of previous versions (which should, if there were any, be listed in the History section of the Document). You may use the same title as a previous version if the original publisher of that version gives permission.
- B. List on the Title Page, as authors, one or more persons or entities responsible for authorship of the modifications in the Modified Version, together with at least five of the principal authors of the Document (all of its principal authors, if it has fewer than five), unless they release you from this requirement.
- C. State on the Title page the name of the publisher of the Modified Version, as the publisher.
- D. Preserve all the copyright notices of the Document.
- E. Add an appropriate copyright notice for your modifications adjacent to the other copyright notices.
- F. Include, immediately after the copyright notices, a license notice giving the public permission to use the Modified Version under the terms of this License, in the form shown in the [Addendum](#page-38-2) below.
- G. Preserve in that license notice the full lists of Invariant Sections and required Cover Texts given in the Document's license notice.
- H. Include an unaltered copy of this License.
- I. Preserve the section Entitled "History", Preserve its Title, and add to it an item stating at least the title, year, new authors, and publisher of the Modified Version as given on the Title Page. If there is no section Entitled "History" in the Document, create one stating the title, year, authors, and publisher of the Document as given on its Title Page, then add an item describing the Modified Version as stated in the previous sentence.
- J. Preserve the network location, if any, given in the Document for public access to a Transparent copy of the Document, and likewise the network locations given in the Document for previous versions it was based on. These may be placed in the "History" section. You may omit a network location for a work that was published at least four years before the Document itself, or if the original publisher of the version it refers to gives permission.
- K. For any section Entitled "Acknowledgements" or "Dedications", Preserve the Title of the section, and preserve in the section all the substance and tone of each of the contributor acknowledgements and/or dedications given therein.
- L. Preserve all the Invariant Sections of the Document, unaltered in their text and in their titles. Section numbers or the equivalent are not considered part of the section titles.
- M. Delete any section Entitled "Endorsements". Such a section may not be included in the Modified Version.
- N. Do not retitle any existing section to be Entitled "Endorsements" or to conflict in title with any Invariant Section.
- O. Preserve any Warranty Disclaimers.

If the Modified Version includes new front-matter sections or appendices that qualify as Secondary Sections and contain no material copied from the Document, you may at your option designate some or all of these sections as invariant. To do this, add their titles to the list of Invariant Sections in the Modified Version's license notice. These titles must be distinct from any other section titles.

You may add a section Entitled "Endorsements", provided it contains nothing but endorsements of your Modified Version by various parties--for example, statements of peer review or that the text has been approved by an organization as the authoritative definition of a standard.

You may add a passage of up to five words as a Front-Cover Text, and a passage of up to 25 words as a Back-Cover Text, to the end of the list of Cover Texts in the Modified Version. Only one passage of Front-Cover Text and one of Back-Cover Text may be added by (or through arrangements made by) any one entity. If the Document already includes a cover text for the same cover, previously added by you or by arrangement made by the same entity you are acting on behalf of, you may not add another; but you may replace the old one, on explicit permission from the previous publisher that added the old one.

<span id="page-36-0"></span>The author(s) and publisher(s) of the Document do not by this License give permission to use their names for publicity for or to assert or imply endorsement of any Modified Version.

## **A.6. COMBINING DOCUMENTS**

You may combine the Document with other documents released under this License, under the terms defined in [section 4](#page-35-1) above for modified versions, provided that you include in the combination all of the Invariant Sections of all of the original documents, unmodified, and list them all as Invariant Sections of your combined work in its license notice, and that you preserve all their Warranty Disclaimers.

The combined work need only contain one copy of this License, and multiple identical Invariant Sections may be replaced with a single copy. If there are multiple Invariant Sections with the same name but different contents, make the title of each such section unique by adding at the end of it, in parentheses, the name of the original author or publisher of that section if known, or else a unique number. Make the same adjustment to the section titles in the list of Invariant Sections in the license notice of the combined work.

In the combination, you must combine any sections Entitled "History" in the various original documents, forming one section Entitled "History"; likewise combine any sections Entitled "Acknowledgements", and any sections Entitled "Dedications". You must delete all sections Entitled "Endorsements".

### <span id="page-37-0"></span>**A.7. COLLECTIONS OF DOCUMENTS**

You may make a collection consisting of the Document and other documents released under this License, and replace the individual copies of this License in the various documents with a single copy that is included in the collection, provided that you follow the rules of this License for verbatim copying of each of the documents in all other respects.

You may extract a single document from such a collection, and distribute it individually under this License, provided you insert a copy of this License into the extracted document, and follow this License in all other respects regarding verbatim copying of that document.

### <span id="page-37-1"></span>**A.8. AGGREGATION WITH INDEPENDENT WORKS**

A compilation of the Document or its derivatives with other separate and independent documents or works, in or on a volume of a storage or distribution medium, is called an "aggregate" if the copyright resulting from the compilation is not used to limit the legal rights of the compilation's users beyond what the individual works permit. When the Document is included an aggregate, this License does not apply to the other works in the aggregate which are not themselves derivative works of the Document.

<span id="page-37-2"></span>If the Cover Text requirement of section 3 is applicable to these copies of the Document, then if the Document is less than one half of the entire aggregate, the Document's Cover Texts may be placed on covers that bracket the Document within the aggregate, or the electronic equivalent of covers if the Document is in electronic form. Otherwise they must appear on printed covers that bracket the whole aggregate.

### **A.9. TRANSLATION**

Translation is considered a kind of modification, so you may distribute translations of the Document under the terms of section 4. Replacing Invariant Sections with translations requires special permission from their copyright holders, but you may include translations of some or all Invariant Sections in addition to the original versions of these Invariant Sections. You may include a translation of this License, and all the license notices in the Document, and any Warranty Disclaimers, provided that you also include the original English version of this License and the original versions of those notices and disclaimers. In case of a disagreement between the translation and the original version of this License or a notice or disclaimer, the original version will prevail.

<span id="page-38-0"></span>If a section in the Document is Entitled "Acknowledgements", "Dedications", or "History", the requirement (section 4) to Preserve its Title (section 1) will typically require changing the actual title.

### **A.10. TERMINATION**

You may not copy, modify, sublicense, or distribute the Document except as expressly provided for under this License. Any other attempt to copy, modify, sublicense or distribute the Document is void, and will automatically terminate your rights under this License. However, parties who have received copies, or rights, from you under this License will not have their licenses terminated so long as such parties remain in full compliance.

### <span id="page-38-1"></span>**A.11. FUTURE REVISIONS OF THIS LICENSE**

The Free Software Foundation may publish new, revised versions of the GNU Free Documentation License from time to time. Such new versions will be similar in spirit to the present version, but may differ in detail to address new problems or concerns. See http://www.gnu.org/copyleft/.

Each version of the License is given a distinguishing version number. If the Document specifies that a particular numbered version of this License "or any later version" applies to it, you have the option of following the terms and conditions either of that specified version or of any later version that has been published (not as a draft) by the Free Software Foundation. If the Document does not specify a version number of this License, you may choose any version ever published (not as a draft) by the Free Software Foundation.

### <span id="page-38-2"></span>**A.12. ADDENDUM: How to use this License for your documents**

To use this License in a document you have written, include a copy of the License in the document and put the following copyright and license notices just after the title page:

Copyright (c) YEAR YOUR NAME. Permission is granted to copy, distribute and/or modify this document under the terms of the GNU Free Documentation License, Version 1.2 or any later version published by the Free Software Foundation; with no Invariant Sections, no Front-Cover Texts, and no Back-Cover Texts. A copy of the license is included in the section entitled "GNU Free Documentation License".

If you have Invariant Sections, Front-Cover Texts and Back-Cover Texts, replace the "with...Texts." line with this:

with the Invariant Sections being LIST THEIR TITLES, with the Front-Cover Texts being LIST, and with the Back-Cover Texts being LIST.

If you have Invariant Sections without Cover Texts, or some other combination of the three, merge those two alternatives to suit the situation.

If your document contains nontrivial examples of program code, we recommend releasing these examples in parallel under your choice of free software license, such as the GNU General Public License, to permit their use in free software.